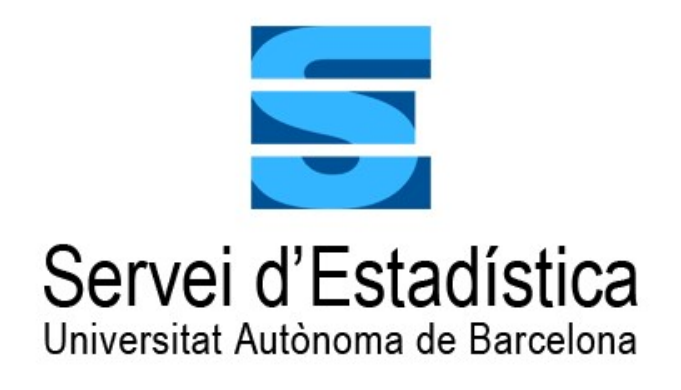

# Manual de Introducción a SAS System® v9.4

Llorenç Badiella. Director del Servei d'Estadística Aplicada Anabel Blasco. Asesora estadística del Servei d'Estadística Aplicada Ester Boixadera. Asesora estadística del Servei d'Estadística Aplicada Oliver Valero. Asesor estadístico del Servei d'Estadística Aplicada Ana Vázquez. Asesora estadística del Servei d'Estadística Aplicada

## Manual de Introducción a SAS System® v9.4

#### Servei d'Estadística Aplicada Universitat Autònoma de Barcelona

C5b/111, Facultat de Ciències, Campus UAB 08193 Cerdanyola del Vallès (Barcelona) Tel. 93.581.13.47 s.estadistica@uab.es www.uab.es/s-estadistica/

Publicado por el Servei d'Estadística Aplicada de la UAB

Octubre 2022.

Este documento puede ser copiado y libremente distribuido, siempre y cuando sea preservada su integridad, referenciado su origen y comunicado su uso al Servei d'Estadística Aplicada de la UAB. No está permitido añadir, borrar o cambiar ninguna de sus partes, o extraer páginas para su uso en otros documentos.

## **CONTENIDOS**

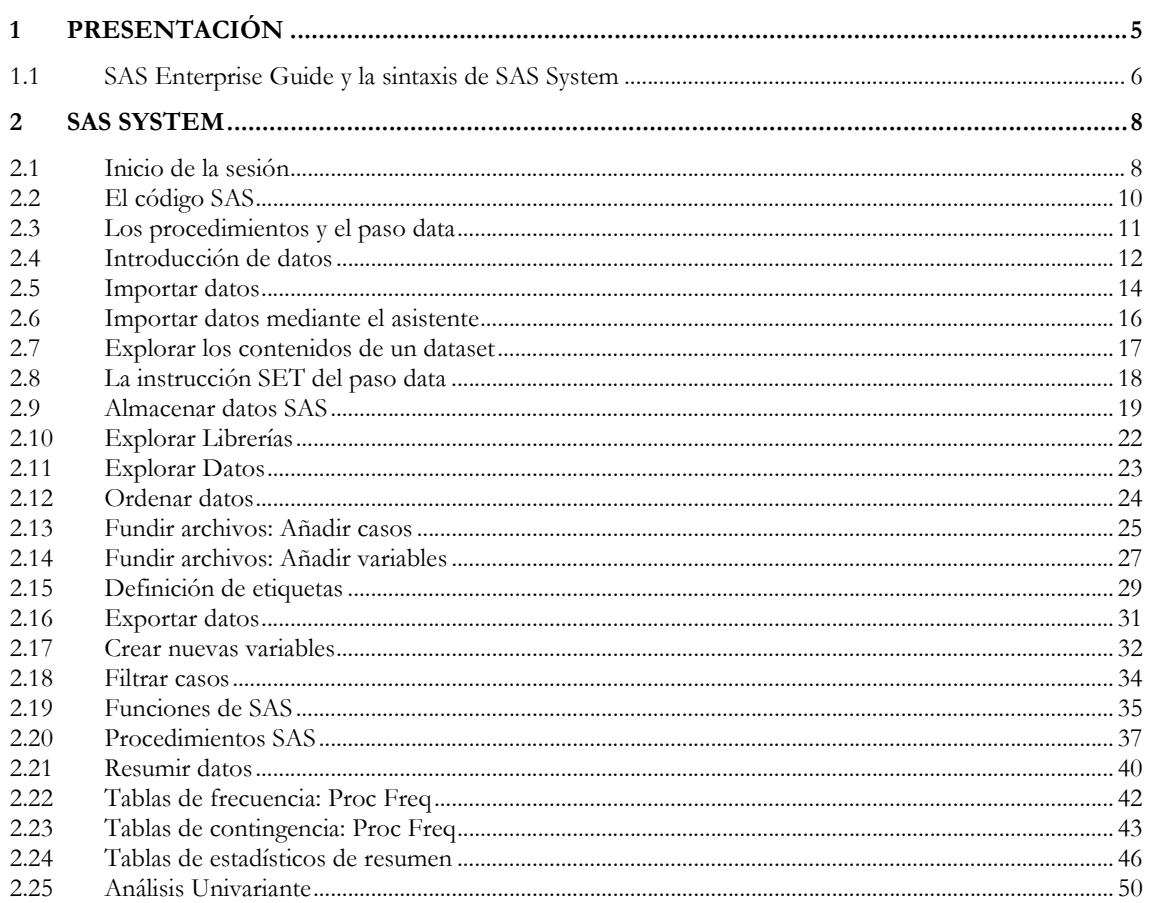

## PRESENTACIÓN

Este manual de introducción a SAS System para Windows pretende ser una primera aproximación al uso de uno de los programas del software SAS para aquellas personas con algunos conocimientos de estadística que quieran iniciarse en la programación estadística mediante este programa. Este manual sólo trata aquellas instrucciones más básicas y sus opciones más habituales. Es altamente recomendable haber tenido contactos previos con otros programas de análisis y manipulación de datos, hojas de cálculo, bases de datos y lenguajes de programación. Por otro lado, se da por supuesto que el usuario ya tiene experiencia suficiente en el entorno Windows.

Cada sección consta de diferentes apartados: leer datos, tabular los datos, etc. pero en cada uno de ellos se introducen a modo de observaciones diversas características generales con el objetivo de remarcar otros detalles necesarios del funcionamiento del programa. Por este motivo es recomendable seguir el manual de forma lineal y consecutiva.

Para seguir los ejemplos propuestos, es necesario almacenar los ficheros del curso en el directorio de trabajo, siendo "C:\Temp\" el directorio de trabajo utilizado en el presente manual.

## 1.1 SAS Enterprise Guide y la sintaxis de SAS System

El usuario de SAS Enterprise Guide, puede emplear este manual de introducción a la sintaxis de SAS System para complementar y ampliar las posibilidades que ofrece el programa.

Determinadas tareas que se pueden realizar con SAS EG se pueden optimizar si se emplea código. Además, cuando el usuario desee reproducir una serie de análisis o pasos de manipulación, encontrará muy útil el uso de la sintaxis.

SAS EG incorpora una tarea específica llamada New Program donde el usuario puede escribir el código SAS.

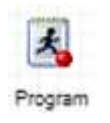

Finalmente, el usuario de SAS EG, también se encontrará que en ocasiones necesita incorporar a una determinada tarea de SAS EG alguna opción muy especial. En tal caso, necesitará añadir sintaxis directamente a la tarea.

En general, las tareas tienen una casilla de Preview Code, y al ser activada aparece la ventana siguiente:

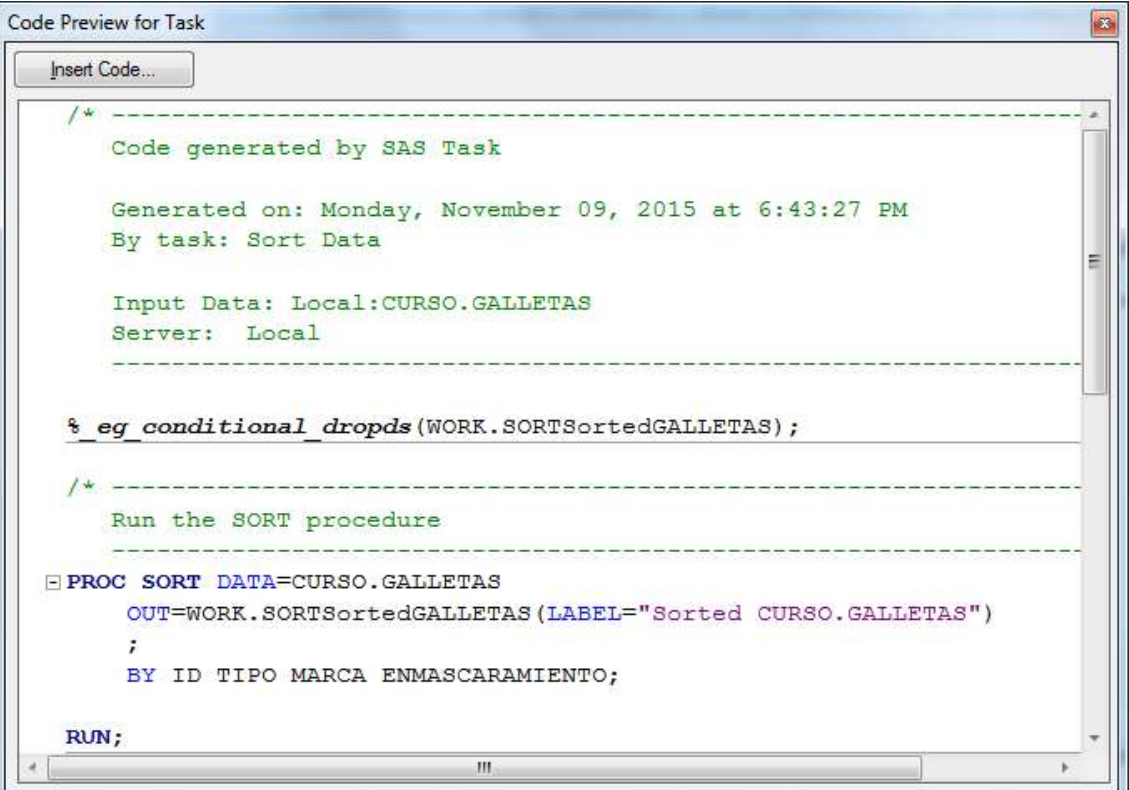

Tras pulsar Insert Code, aparece la ventana con el código de la tarea y diferentes posibilidades para insertar nuevas opciones de código.

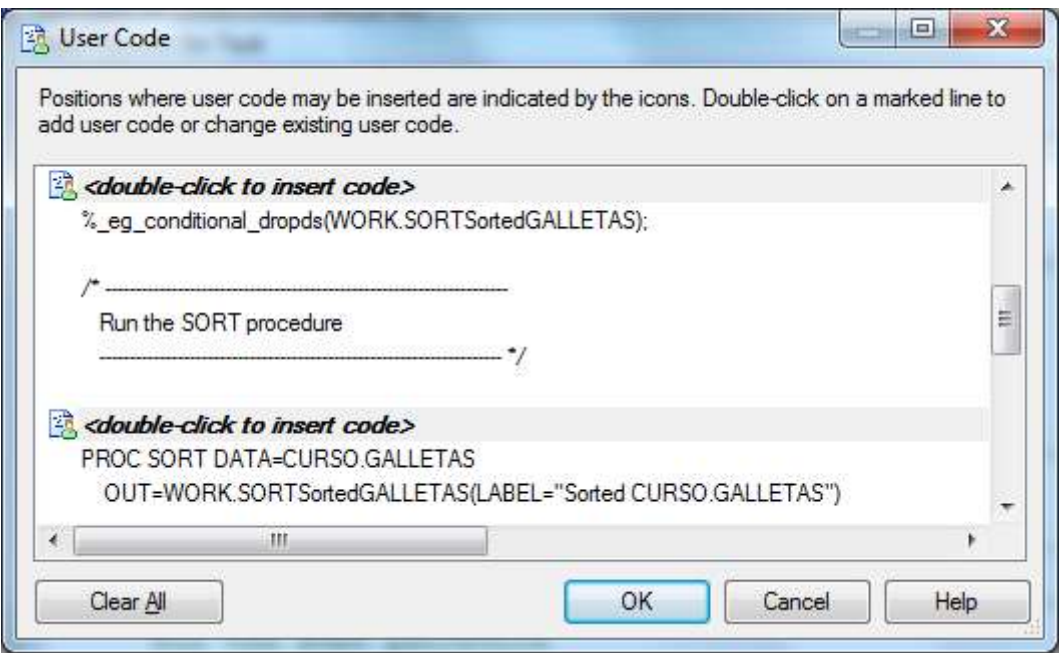

## SAS SYSTEM

#### 2.1 Inicio de la sesión

El programa SAS básicamente se encuentra dividido en dos grandes ventanas:

Ventana izquierda "Explorer": contiene accesos directos a los ficheros que interesen, información sobre las librerías y una ventana de resultados donde aparece de forma desglosada la información resultante de los procedimientos ejecutados.

Ventana derecha: Contiene las ventanas de trabajo principales LOG, OUTPUT y EDITOR.

Ventanas de trabajo:

Ventana EDITOR: Esta ventana corresponde a la ventana de sintaxis, por lo tanto es editable.

Ventana LOG: En esta ventana se consulta y revisa todo lo que se ha ejecutado, aparecen mensajes de advertencia y de error en caso necesario y se informa sobre la velocidad de ejecución y recursos.

Ventana OUTPUT: Cuando se ejecutan procedimientos de SAS, en esta ventana se muestran los listados, tablas y/o resultados. En esta nueva versión SAS, se puede seleccionar que se presenten los resultados en formato .html (RESULTS VIEWER) en vez de la pantalla de código ASCII.

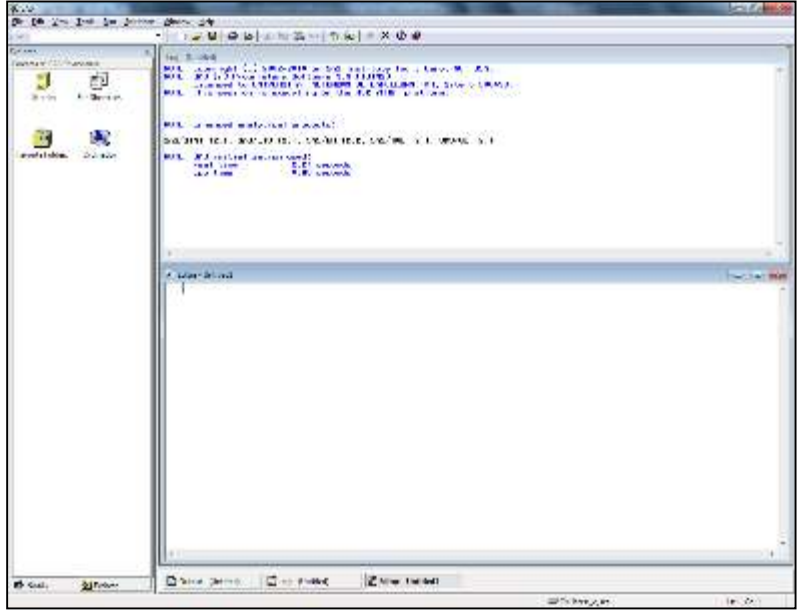

Ventana inicial de SAS.

 $\_$  , and the set of the set of the set of the set of the set of the set of the set of the set of the set of the set of the set of the set of the set of the set of the set of the set of the set of the set of the set of th

Para borrar el contenido de la pantalla activa se puede pulsar el botón:  $\Box$ .

Para guardar el contenido de la pantalla activa se puede pulsar el botón:  $\blacksquare$ . Para consultar la ayuda de SAS se puede pulsar el botón:

Ventanas de diálogo desplegables: SAS es un programa adaptado para trabajar bajo Windows, de forma que la mayoría de ventanas desplegables tienen básicamente las mismas opciones que en cualquier otro programa para Windows:

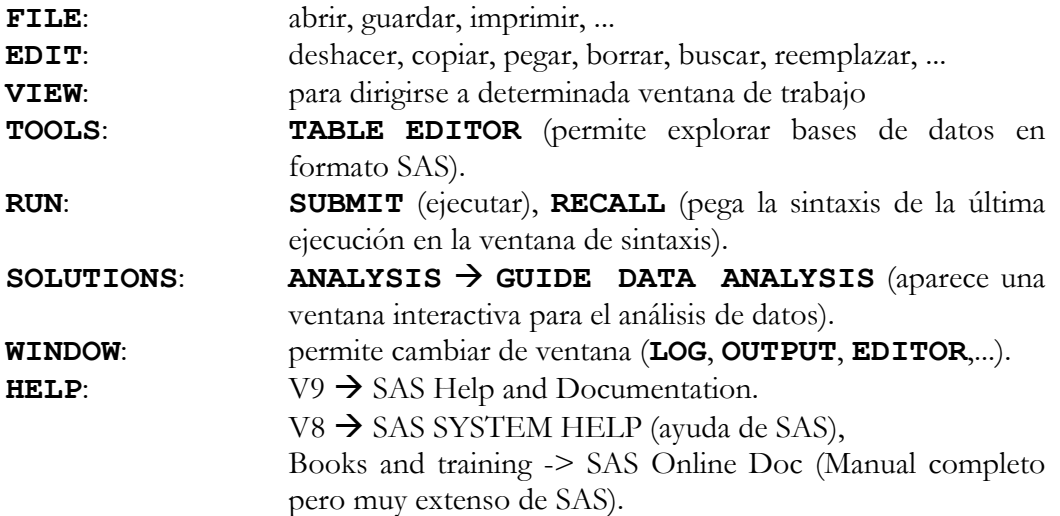

## 2.2 El código SAS

Los ficheros de código SAS tienen la extensión ". SAS".

El código se puede visualizar y modificar en la ventana Editor.

Para poder ejecutar la sintaxis, se debe pulsar el botón:  $\star$ . Para ejecutar una parte de la sintaxis, primero se selecciona dicha parte y después se pulsa el botón. Si se desea interrumpir la ejecución del programa, se puede pulsar el botón:  $\bullet$ 

Una instrucción corresponde a una o varias líneas de código y termina con el símbolo ";". Cada instrucción puede tener varias opciones que se especifican siempre antes del símbolo ";".

Los comentarios son instrucciones que vienen precedidas por un signo " \* ".

Usualmente, las primeras instrucciones de un fichero de sintaxis son instrucciones de sistema que permiten controlar las ventanas OUTPUT o LOG y definen opciones generales:

Las instrucciones TITLE, FOOTNOTE y OPTIONS controlan la ventana OUTPUT o bien en los ficheros generados automáticamente con los resultados. Las dos primeras instrucciones permiten poner títulos y pies de página.

En la instrucción OPTIONS, existen diversas opciones: LS=NUM (o bien LINESIZE=NUM) define el número de caracteres por línea, PS=NUM (o bien PAGESIZE=NUM) define el número de líneas por página, NODATE elimina la fecha que aparece en la cabecera por defecto y NONUMBER elimina la numeración de las páginas.

 $\_$  , and the set of the set of the set of the set of the set of the set of the set of the set of the set of the set of the set of the set of the set of the set of the set of the set of the set of the set of the set of th

Las instrucciones DATA o PROC definen bloques de instrucciones.

## 2.3 Los procedimientos y el paso data

Básicamente, todos los ficheros de sintaxis elaborados con SAS están formados por bloques de instrucciones DATA y PROC. El bloque DATA también recibe el nombre de paso data o data step.

Con la instrucción **DATA NOMBRE**; se inicia un bloque de instrucciones y automáticamente se crea un fichero de datos nuevo (o bien se reemplaza), siendo **NOMBRE** el correspondiente nombre asignado.

Un dataset es un conjunto de datos creado con SAS. Cualquier operación a realizar con un dataset se realiza dentro del bloque de instrucciones DATA: lectura de datos, creación de variables nuevas, recodificación, cambio de etiquetas, selección de casos,.... SAS, al contrario que otros paquetes estadísticos permite trabajar simultáneamente con diversos ficheros de datos sin necesidad de abrirlos físicamente uno a uno.

Los procedimientos PROC se emplean para trabajar con los datos de un dataset sin modificar su estructura: análisis, tablas, listados, cálculos estadísticos,...

Los bloques de instrucciones definidos mediante las instrucciones DATA y PROC terminan con la instrucción RUN; al abrir un nuevo bloque de instrucciones o bien con una instrucción de sistema.

Las instrucciones propias de los bloques de instrucciones DATA y PROC carecen de sentido y provocan errores fuera del correspondiente bloque.

### 2.4 Introducción de datos

La instrucción **DATA NOMBRE** inicia el bloque de instrucciones de manejo de ficheros de datos, creando un nuevo dataset llamado NOMBRE.

Las siguientes instrucciones forman parte del paso DATA, para leer datos entrados manualmente:

```
* DATOS CORRESPONDIENTES A UN ESTUDIO PARA COMPARAR DOS 
TRATAMIENTOS ANTIHIPERTENSIVOS; 
* SE ASIGNÓ UN TRATAMIENTO A CADA PACIENTE. SE MIDIÓ LA 
FRECUENCIA CARDÍACA ANTES DE REALIZAR UN EJERCIO FÍSICO 
Y DESPUÉS; 
*EN PRIMER LUGAR SE DISPONE DE LA INFORMACIÓN INICIAL 
DE 3 PACIENTES;
DATA PACTIVO1; 
INPUT IB SEXO $ FUMADOR EDAD FC1 FARMACO; 
CARDS; 
4 M 2 22.6 96 1 
2 M 1 20.0 78 2 
23 M 1 21.6 76 1 
; 
RUN;
```
En la instrucción INPUT se declaran las variables que van a ser leídas, ya sea mediante datos entrados manualmente o procedentes de un fichero externo: nombres de las variables y " \$ " a continuación si se trata de una variable alfanumérica.

La instrucción CARDS sirve para iniciar la lectura de los datos internos. El símbolo "espacio" sirve para delimitar los campos de datos.

El procedimiento PROC PRINT es el procedimiento que lista los datos.

Observando la ventana LOG, se consultan los errores cometidos en la sintaxis del EDITOR.

 $\_$  , and the set of the set of the set of the set of the set of the set of the set of the set of the set of the set of the set of the set of the set of the set of the set of the set of the set of the set of the set of th

\* LISTAR LOS DATOS;

PROC PRINT; RUN;

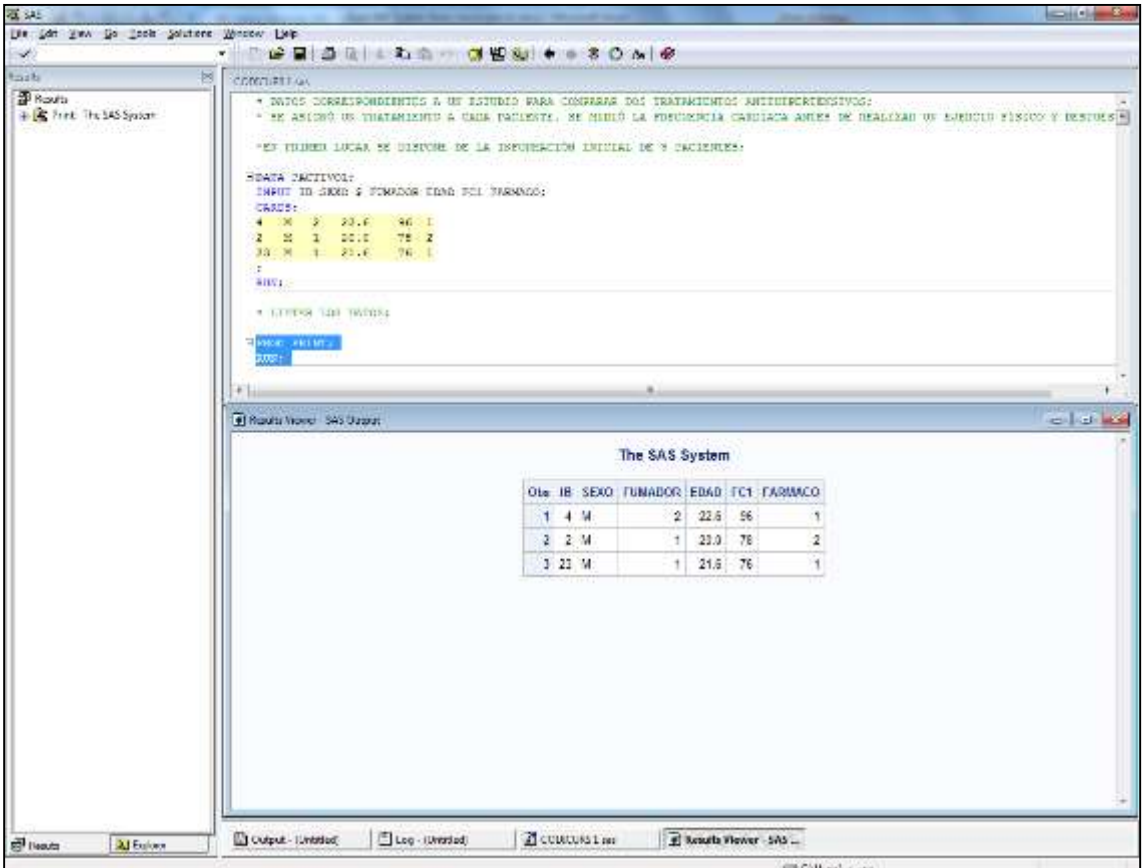

Ventana SINTAX EDITOR donde se visualiza el código ejecutado y

Ventana RESULTS VIEWER donde se visualiza el resultado de PROC PRINT.

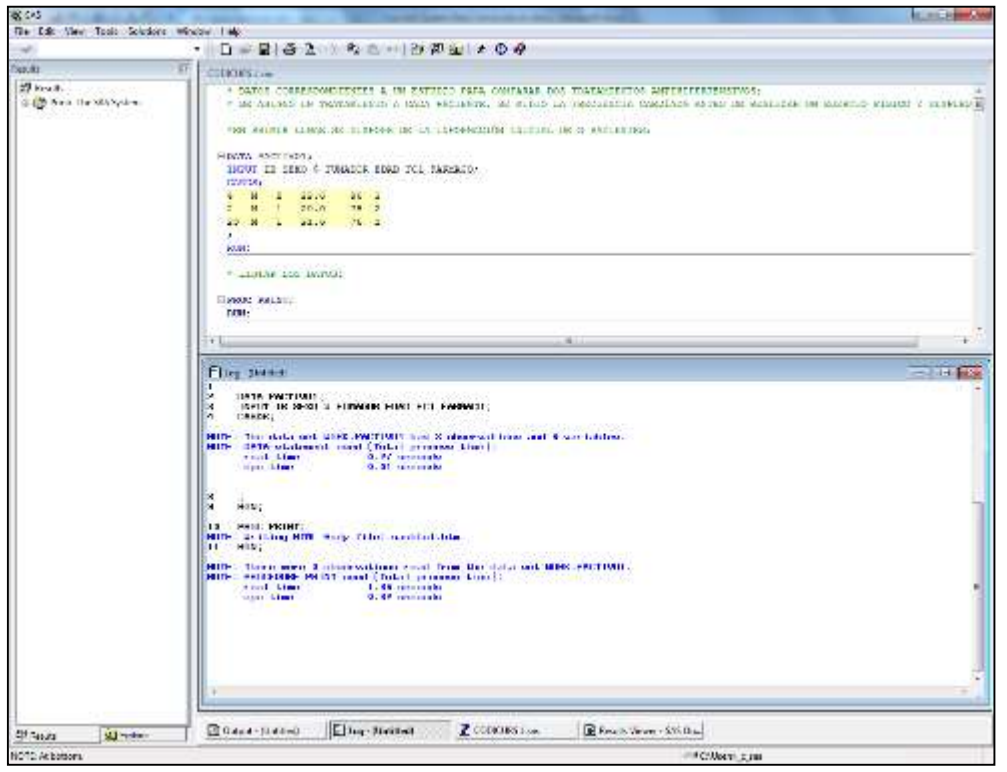

Ventana LOG donde se visualiza el estado de la ejecución.

#### 2.5 Importar datos

Dentro del paso **DATA**, la instrucción **INFILE** se utiliza para la lectura de datos externos y en ella se menciona la ruta donde se encuentra el fichero que contiene los datos. La opción LRECL de la instrucción INFILE indica la longitud máxima de cada línea (es indispensable si cada registro tiene más de 256 caracteres).

En la instrucción INPUT se declara las variables que se van a leer. Si el fichero es externo, éste puede tener una estructura predefinida:

Ficheros con formato fijo: A continuación del nombre de la variable se escriben las columnas que ocupa.

Ficheros delimitados: Por defecto, el separador que lee SAS es el espacio, pero con la opción DLM se define el delimitador que deseado, por ejemplo: DLM='09'X si el fichero es encuentra delimitado por tabuladores o **DLM='**; ' si el fichero es encuentra delimitado por el símbolo " ; ". La opción FIRSTOBS=N permite leer datos a partir del registro especificado, eliminando los N-1 primeros registros del fichero.

\* LECTURA DE DATOS EXTERNOS; \* OTRO INVESTIGADOR HA RECOGIDO LOS DATOS INICIALES PARA EL RESTO DE SUJETOS:

El fichero está en formato fijo. Los primeros registros del fichero son:

36H121.4622 35M224.5801 20H122.1662 19M122.5881

```
DATA PACTIVO2; 
INFILE 'C:\TEMP\DATOS1.TXT' LRECL=100; 
INPUT IB 1-2 SEXO $ 3 FUMADOR 4 EDAD 5-8 FC1 9-10
FARMACO 11;
RUN; 
PROC PRINT DATA=PACTIVO2; 
RUN;
```
\* EN UN FICHERO DISTINTO SE HA RECOGIDO LOS DATOS FINALES;

El nuevo fichero está delimitado por tabuladores y contiene los nombres de las variables en la primera fila. Los primeros registros del fichero son:

IB FC2 STATUS

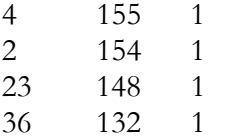

```
DATA PACTIVO3; 
INFILE 'C:\TEMP\DATOS2.TXT' DLM='09'X FIRSTOBS=2; 
INPUT IB FC2 STATUS; 
RUN; 
PROC PRINT DATA=PACTIVO3;
RUN;
```
Cualquier procedimiento trabaja con el dataset deseado utilizando la opción DATA=NOMBRE\_DATASET. Por defecto, SAS utiliza el dataset creado en el paso DATA más reciente.

Es útil observar el listado producido por PROC PRINT para comprobar que efectivamente los datos se han leído perfectamente (en ocasiones no se cometen errores en la sintaxis aunque los datos no se leen adecuadamente).

#### 2.6 Importar datos mediante el asistente

SAS dispone de un asistente para la lectura de datos externos en formato texto (entre otros), que se puede utilizar desde el menú desplegable:

#### FILE  $\rightarrow$  IMPORT DATA

Mediante este asistente se pueden leer de forma más automática ficheros externos, con la posibilidad de almacenar la sintaxis que genera internamente el programa.

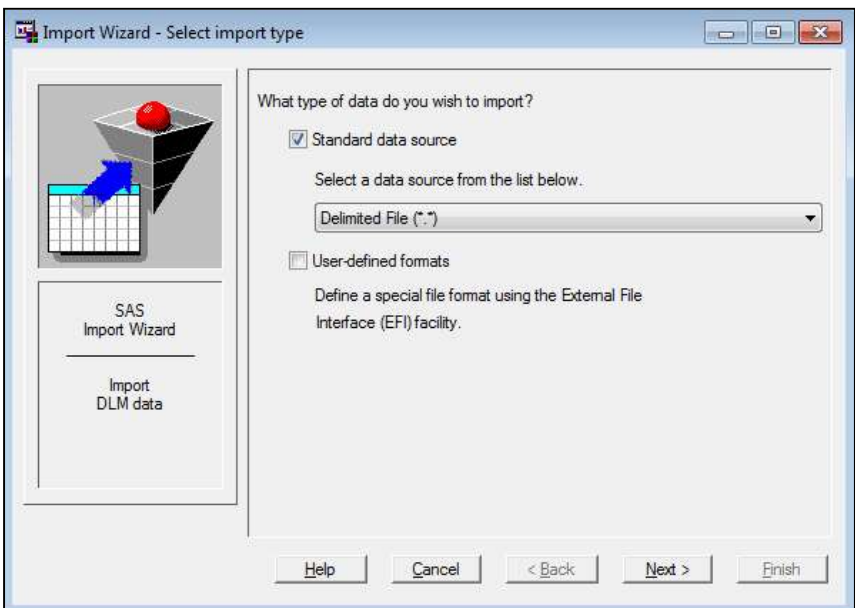

Ventana del Asistente para la importación.

Es necesario especificar las opciones requeridas pulsando el botón OPTIONS:

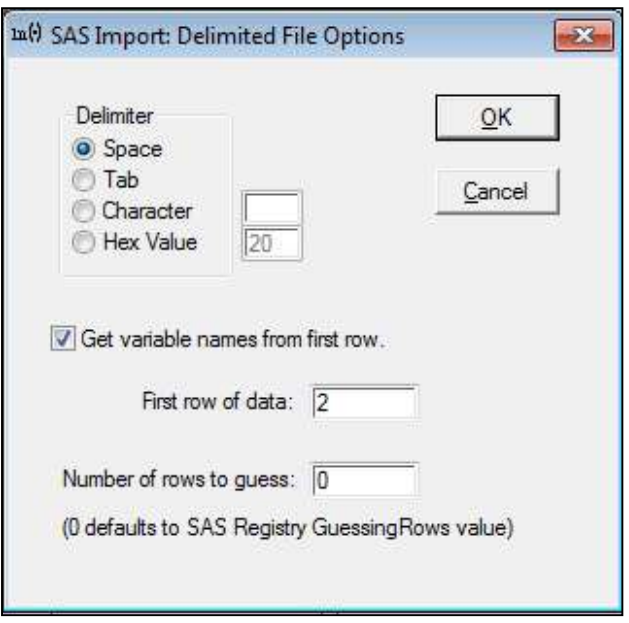

Ventana de opciones.

#### 2.7 Explorar los contenidos de un dataset

Con el procedimiento **CONTENTS**, se obtiene un listado con información relativa al dataset que se menciona en la opción DATA=NOMBRE DATASET, así como de sus variables. Especificando la opción VARNUM, el listado de las variables está ordenado según la posición de cada variable en el dataset. Por defecto, sin la opción anterior, este orden es alfabético.

Este procedimiento es útil para comprobar posibles errores en la lectura de ficheros que no sean detectables a través de la ventana LOG.

\* CONTENIDOS DE UN DATASET;

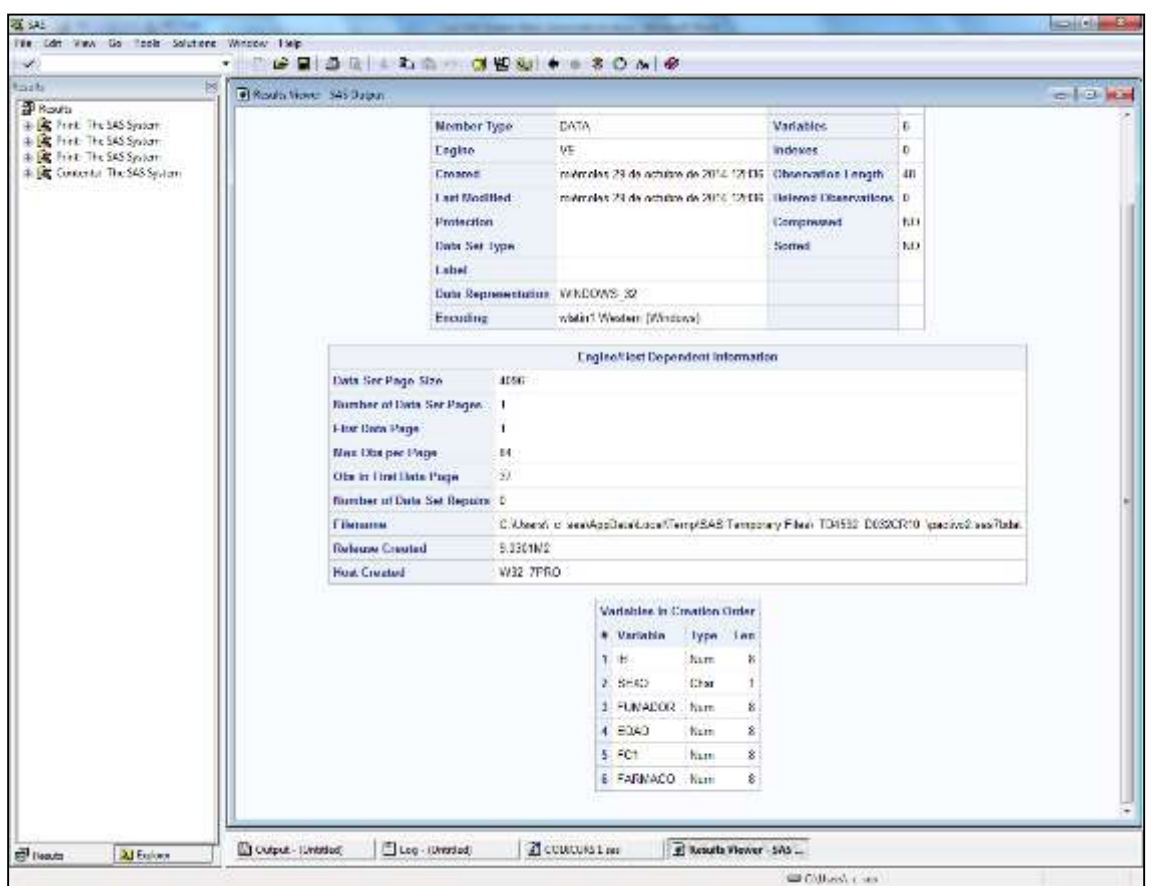

PROC CONTENTS DATA=PACTIVO2 VARNUM; RUN;

Información parcial obtenida con PROC CONTENTS.

DATASET: Nombre del dataset, número de observaciones, número de variables, fecha de creación.

VARIABLES: Orden interno, nombre de la variable, tipos, longitud, FORMAT, INFORMAT y LABEL (estos últimos conceptos se tratarán posteriormente).

#### 2.8 La instrucción SET del paso data

La instrucción SET forma parte de un bloque DATA, y asigna al dataset del paso DATA los mismos datos, variables y propiedades que el dataset especificado en la instrucción SET.

```
DATA A;
SET PACTIVO3; 
RUN;
```
Con el código anterior, se crea una copia del dataset PACTIVO3 llamado A. En estos momentos, los datasets **PACTIVO3** y **A** son idénticos y ambos temporales.

```
DATA A;
SET A; 
VAR A=1;
RUN;
```
Con el código anterior se crea una copia del dataset A llamado también A. Simultáneamente se añade la variable VAR\_A y se asigna para todos los casos el valor 1. De hecho se ha reemplazado el dataset A por otro idéntico pero con una variable más.

Siempre que sea necesaria alguna modificación, operación, recodificación,... en algún dataset se realiza mediante el paso DATA y la instrucción SET.

#### 2.9 Almacenar datos SAS

Los ficheros de datos que utiliza SAS son siempre almacenados en alguna librería. Por defecto, esta librería es la librería temporal WORK que se vacía automáticamente cuando se apaga el programa.

Para definir una nueva librería se utiliza la instrucción LIBNAME:

#### LIBNAME NOMBRELIB "C:\RUTA DONDE SE ALMACENARÁN LOS FICHEROS\";

NOMBRELIB es el nombre de la nueva librería. Entre comillas se especifica la ruta física donde se desean almacenar los ficheros de datos. Esta librería será permanente en el sentido que no se vaciará al terminar el programa, y los datos estarán listos para ser utilizados de nuevo en siguientes sesiones sin ser necesaria la importación de ficheros.

Una vez definida la librería, siempre que se desea hacer referencia a un fichero de datos que físicamente se encuentre en la ruta correspondiente, se utilizará como nombre del dataset un nombre compuesto:

#### NOMBRELIB.NOMBRE\_DATASET

Para crear un dataset temporal, el nombre del dataset tiene que ser simple: "a", "peso" y "patata" son nombres válidos. También son válidos los nombres compuestos con la librería work: "work.pera" es equivalente a "pera".

Nombres de los datasets, librerías y tipos:

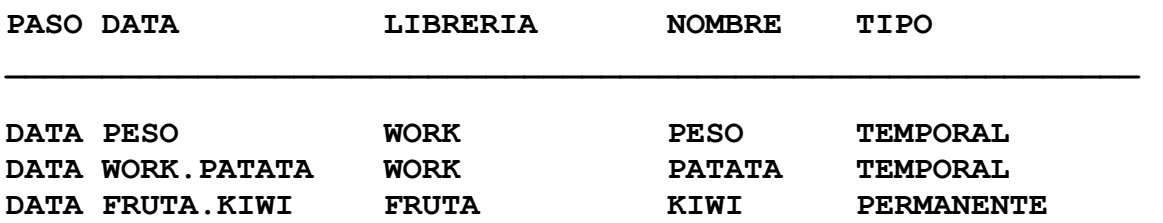

Hasta ahora todos los datasets creados han sido temporales.

Es recomendable que los nombres de los datasets y de las variables no tengan más de 8 caracteres.

La instrucción **LIBNAME** es temporal en el sentido que al iniciar una nueva sesión es necesario volver a ejecutar la instrucción LIBNAME para recordar al programa donde se hallan nuestros ficheros de datos.

```
* CONVERSIÓN DE DATASETS TEMPORALES A PERMENANTES; 
LIBNAME FC 'C:\TEMP\'; 
DATA FC.PACTIVO1; 
SET PACTIVO1; 
RUN; 
DATA FC.PACTIVO2; 
SET PACTIVO2; 
RUN; 
DATA FC.PACTIVO3; 
SET PACTIVO3; 
RUN; 
OPTIONS LS=75 PS=50 NODATE NONUMBER; 
TITLE 'DATASET FC.PACTIVO2'; 
FOOTNOTE 'DATASET PERMANENTE'; 
PROC PRINT DATA=FC.PACTIVO2;
RUN;
TITLE; 
FOOTNOTE; 
     SCHOOL COMPANY INTERFERING
                                                 <u>Dental</u>
```

| Bet on<br>×                                                |                                           |
|------------------------------------------------------------|-------------------------------------------|
| Divid.<br><b>Brand</b>                                     | dec 14, tram material real or installant. |
| 6.28Pm                                                     |                                           |
| <b>B</b> 6.4<br>Lidd Charms                                |                                           |
| <b>Can a mind running</b>                                  | ,                                         |
|                                                            |                                           |
|                                                            | ٠                                         |
|                                                            |                                           |
|                                                            |                                           |
|                                                            | ٠                                         |
|                                                            | к                                         |
|                                                            | ٠                                         |
|                                                            | 20                                        |
|                                                            | ۲                                         |
|                                                            | ¢,                                        |
|                                                            | в                                         |
|                                                            | ×                                         |
|                                                            | $\mathbf{f}$ .                            |
|                                                            | g,                                        |
|                                                            | τ                                         |
|                                                            | $\frac{1}{2}$                             |
|                                                            | ٠                                         |
|                                                            | ×.                                        |
|                                                            | í.                                        |
|                                                            | 1                                         |
|                                                            | Ŧ.                                        |
|                                                            | $\overline{\phantom{a}}$                  |
|                                                            |                                           |
|                                                            | s                                         |
|                                                            | ٠                                         |
|                                                            |                                           |
| Drame Service   Chapterson<br><b>SE Treasu</b><br>Al House |                                           |

Vista parcial de la ventana RESULTS VIEWER después de la ejecución del código anterior.

Ahora los datasets PACTIVO1, PACTIVO2 y PACTIVO3 se encuentran en las librerías WORK y FC, es decir, en total hay seis datasets diferentes (aunque de momento iguales dos a dos). Los datasets mencionados se encuentran guardados de forma temporal en la librería WORK y de forma permanente en la librería FC, físicamente es encuentran en la ruta especificada en la instrucción LIBNAME (C:\TEMP\) cuando se definió la librería.

Si se desea recuperar un fichero de datos creado con SAS en una sesión anterior para utilizarlo o continuar trabajando se puede utilizar el siguiente código:

El fichero físico tiene la extensión ".SD2" en la versión 6.12 o ".SAS7BDAT" en la versión 8 y posteriores.

Supondremos que se encuentra ubicado en " C:\TEMP\" y se llama DATASET\_VIEJO.

Físicamente, el fichero es "C: \TEMP\DATASET\_VIEJO.SAS7BDAT".

Para cargar los datos del fichero anterior, ejecutamos la siguiente sintaxis:

```
LIBNAME NOMBRE_LIBRERIA 'C:\TEMP\'; 
DATA NOMBRE_DATASET; 
SET NOMBRE LIBRERIA.DATASET VIEJO;
RUN;
```
Después de ejecutar el código anterior el **DATASET\_VIEJO** continúa en su ubicación original sin modificar, pero se ha creado una copia temporal llamada NOMBRE\_DATASET en la librería WORK. Así mismo ambos datasets están listos para ser utilizados.

Para crear una librería auténticamente permanente se debe pulsar el botón **del** del menú y rellenar los campos.

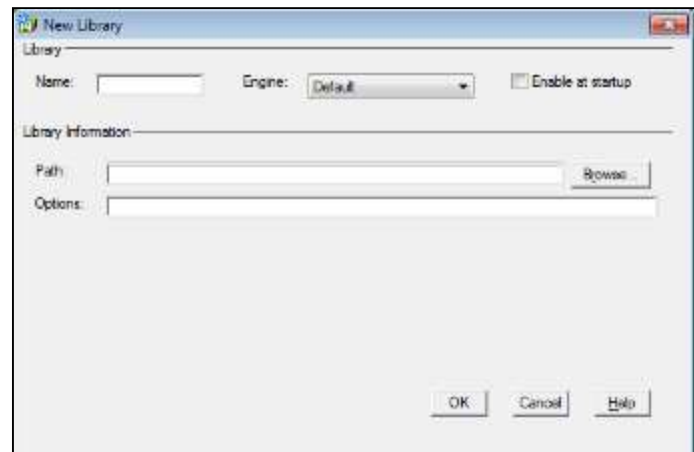

Finalmente es necesario activar la pestaña: ENABLE AT STARTUP.

La librería creada (activando la pestaña) aparecerá siempre al iniciar una sesión de SAS.

Las librerías creadas en SAS System o SAS EG no se visualizan directamente en el otro programa.

\_\_\_\_\_\_\_\_\_\_\_\_\_\_\_\_\_\_\_\_\_\_\_\_\_\_\_\_\_\_\_\_\_\_\_\_\_\_\_\_\_\_\_\_\_\_\_\_\_\_\_\_\_\_\_\_\_\_\_\_\_\_\_\_\_\_\_\_\_\_\_\_\_\_\_\_\_\_\_\_\_\_\_\_\_

Se pueden consultar las librerías definidas utilizando la ventada EXPLORER.

## 2.10 Explorar Librerías

Utilizando la ventana EXPLORER es posible explorar los contenidos de las diferentes librerías, comprobando los datasets existentes así como explorar los contenidos de los mismos datasets observando la correspondiente cuadrícula de variables y registros.

Las librerías que tiene definidas SAS por defecto son:

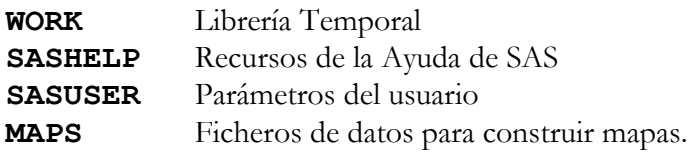

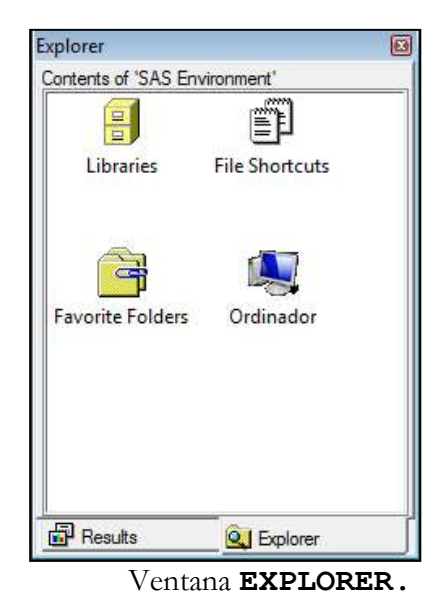

Al hacer doble-clic en alguna librería, aparecen listadas todas las bases de datos SAS almacenadas en la correspondiente carpeta.

## 2.11 Explorar Datos

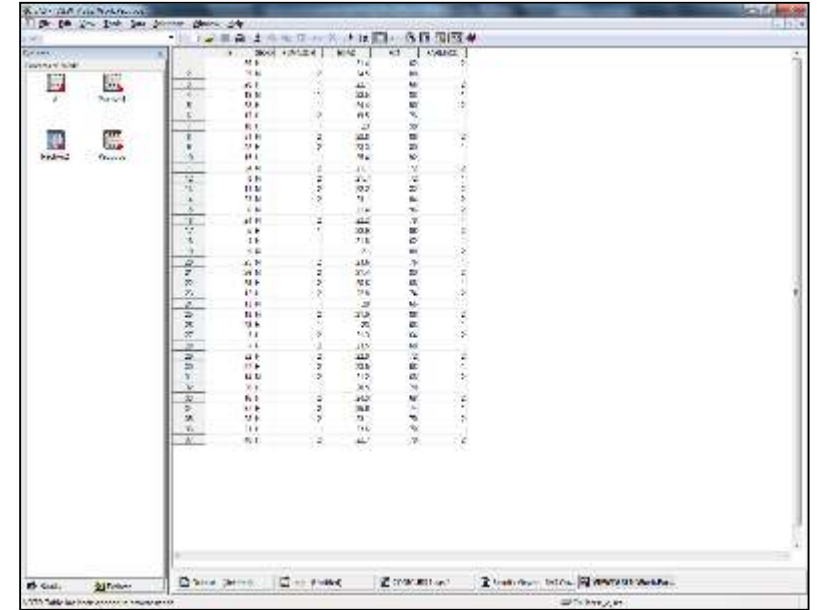

Al abrir algún fichero de datos desde la ventana Explorer, se abre el visor de datos:

Visor de datos VIEW TABLE.

Los menús desplegables que aparecen en la barra de herramientas son diferentes a los habituales e incorporan opciones e iconos especiales para definir y manipular librerías así como editar ficheros de datos.

Haciendo doble clic en cada una de las variables podemos observar sus propiedades.

Los botones permiten editar la tabla. Incluso es posible introducir nuevos datos visualizando la base de datos como formulario.

|                                                                                                    | 1. No. 444 Sys- Leen this National Wedge, Frie-           |                                   |             |                                                 | $ x  =  x $ |
|----------------------------------------------------------------------------------------------------|-----------------------------------------------------------|-----------------------------------|-------------|-------------------------------------------------|-------------|
| ×                                                                                                    | ・ コネミショド コミット キスコ国語信用図の                                   |                                   |             |                                                 |             |
| <b>Balana</b><br>Contents of World<br>鸜<br>躟<br>Feather<br>0639.XX<br>$1 - 1 - 1 = 1$<br><b>MARCHE</b><br>纙<br>F)<br>Factord.<br>Foch all | Ł.<br>F<br>550.<br>TUHADORE<br>tue.<br>广泛<br>ников<br>. . | ×<br>$\overline{17.4}$<br>π<br>v. |             |                                                 |             |
|                                                                                                    | $-1$                                                      |                                   |             |                                                 |             |
| <b>Ed Teams</b><br><b>SASPENHILE</b>                                                                                                    | Elliouse research                                         | Fig. Mini                         | Acustosses" | 14 hours views 5450s . The stewards to Work Pac |             |

Vista de la base de datos como formulario.

#### 2.12 Ordenar datos

Con el procedimiento SORT se ordena el dataset según las variables requeridas en la instrucción BY.

Por defecto los datos son ordenados de forma ascendente. Podemos añadir antes de la variable la opción DESCENDING si deseamos los datos ordenados de forma descendente.

```
* ORDENAR UN DATASET;
PROC SORT DATA= PACTIVO1;
BY IB; 
RUN; 
PROC PRINT DATA= PACTIVO1;
RUN; 
PROC SORT DATA= PACTIVO1;
BY DESCENDING IB; 
RUN;
```

```
PROC PRINT DATA= PACTIVO1;
RUN;
```
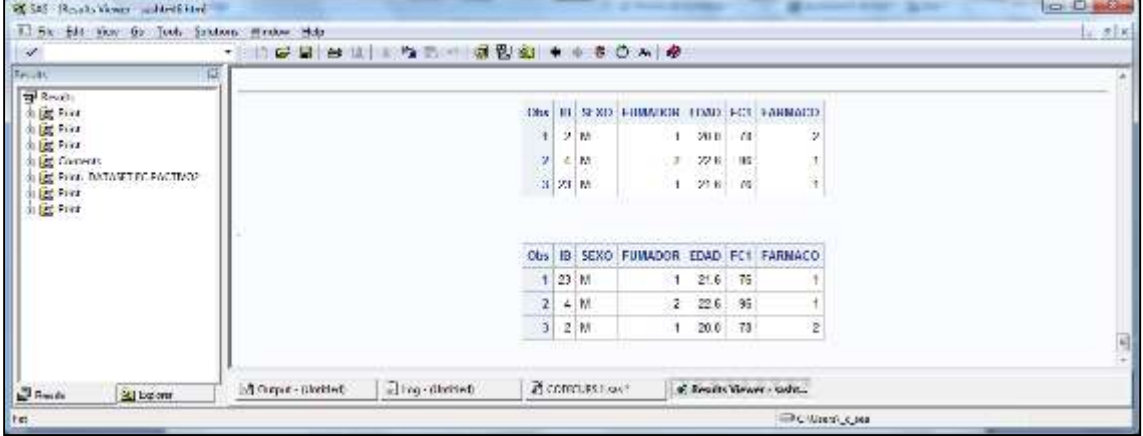

#### 2.13 Fundir archivos: Añadir casos

Para añadir casos a un dataset, se puede utilizar el procedimiento APPEND. El dataset resultante es el dataset especificado en la opción BASE, y a éste se le añaden todos los casos del dataset de la opción DATA. Cuando ambos datasets no tienen idéntica estructura (por ejemplo una misma variable está definida como Alfanumérica de 5 posiciones en un dataset y de 8 posiciones en otro) se requiere la opción FORCE al final de la instrucción.

\* FUSIÓN AÑADIENDO CASOS;

```
DATA PACTIVO12; 
SET PACTIVO1; 
RUN;
```
PROC APPEND BASE= PACTIVO12 DATA= PACTIVO2 FORCE; RUN;

PROC PRINT; RUN;

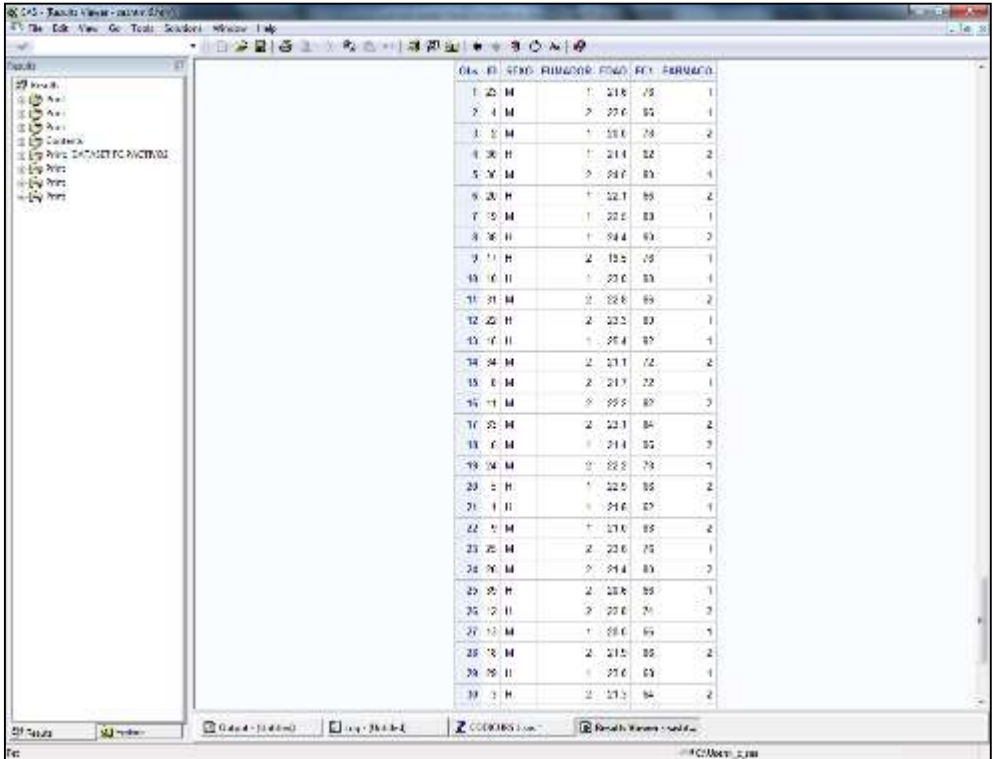

Ventana RESULTS VIEWER con el resultado de la unión de los datasets.

Cuando existe una variable identificativa común en ambos datasets también se usa la instrucción SET en un paso DATA, obteniendo exactamente el mismo resultado que con PROC APPEND, de la siguiente forma:

```
* FUSIÓN AÑADIENDO CASOS;
PROC SORT DATA= PACTIVO1; 
BY IB; 
RUN; 
PROC SORT DATA= PACTIVO2;
BY IB; 
RUN;
DATA PACTIVO12; 
SET PACTIVO1 PACTIVO2; 
BY IB; 
RUN;
PROC PRINT; 
RUN;
```
En general es preferible utilizar la instrucción SET por ser más flexible.

| 45 The Edit View Go Tools Solutions Western Lake | · 日公皇  各 1 % 各 8 + 1 本 即 年 1 + + 3 0 × 1 + |           |              |                 |                                           |                 |              |                                |  |
|--------------------------------------------------|--------------------------------------------|-----------|--------------|-----------------|-------------------------------------------|-----------------|--------------|--------------------------------|--|
| $\overline{\mathbf{u}}$<br>Tigaulita             |                                            |           |              |                 |                                           |                 |              |                                |  |
| 27 km 8.                                         |                                            |           |              |                 | Obs. IT: SEKS FUNDADOR FORD FOR FERMINED. |                 |              |                                |  |
| 金(色 Nat)                                         |                                            |           |              | $1$ $1$ $H$     |                                           | 7.218           | $\mathbf{z}$ |                                |  |
| <b>主管 4m</b><br>215501                           |                                            |           |              | $2.21$ M        |                                           | 2001            | $-75$        |                                |  |
| <b>ED Collector</b>                              |                                            |           |              | <b>L. 1 H</b>   |                                           | 2.211           | 64           |                                |  |
| is Employee CACASETTC SACTIVIDE<br>in the Aries  |                                            |           |              | 8. 4 M          |                                           | $2 - 228$       | 35           |                                |  |
| al-Ballyers                                      |                                            |           |              | $5 - 7 - 11$    |                                           | 1.995           | 44           |                                |  |
| $-1 - 2727$                                      |                                            |           |              | 机光制             |                                           | $+214$          | 55           |                                |  |
| $= 100000$                                       |                                            |           |              | $T$ , $T$ , $H$ |                                           | 2.222           | 13           |                                |  |
|                                                  |                                            |           |              | 8 F M           |                                           | $9 - 94.1 - 29$ |              | ۶                              |  |
|                                                  |                                            |           |              | <b>2. 2. H</b>  |                                           | 1.211           | 33           |                                |  |
|                                                  |                                            |           |              | 10 10 11        | a.                                        | 23.0            | $^{13}$      |                                |  |
|                                                  |                                            |           |              | 10-11-14        |                                           | 2.222           | 82.          |                                |  |
|                                                  |                                            |           |              | $12 - 2$ H      |                                           | $2 - 222$       | W.           | 2                              |  |
|                                                  |                                            |           |              | 省 法国            | ÷.                                        | $220 - 10$      | <b>ALC</b>   |                                |  |
|                                                  |                                            |           |              | 34 14 M         |                                           | 2.212           | 35           | ż                              |  |
|                                                  |                                            |           |              | 32 (6 H)        |                                           | 1.225.4         | 28           |                                |  |
|                                                  |                                            |           |              | <b>书 乐日</b>     |                                           | $9 - 949$       | 63           | 3                              |  |
|                                                  |                                            |           |              | <b>36 11 H</b>  |                                           | $2 - 125$       | $15 -$       |                                |  |
|                                                  |                                            |           |              | 18 T. H.        |                                           | $2.215 - 15$    |              | ,                              |  |
|                                                  |                                            |           |              | 19 16 M         |                                           | $+ 226$         | 89           | ۹                              |  |
|                                                  |                                            |           |              | $20$ $R$ H      |                                           | $1 - 22.1 - 32$ |              | 2                              |  |
|                                                  |                                            |           |              | $21 - 21 - 11$  |                                           | 1.226           | -25          |                                |  |
|                                                  |                                            |           |              | $U \cong H$     |                                           | 2.332           | $12$         |                                |  |
|                                                  |                                            |           |              | 23 Z H          | ÷.                                        | 218             | $-75$        |                                |  |
|                                                  |                                            |           |              | 24 24 M         |                                           | $2.222 - 21$    |              |                                |  |
|                                                  |                                            |           |              | 29 25 M         |                                           | 2.236           | 38           |                                |  |
|                                                  |                                            |           |              | 35 X M          |                                           | 2.214.10        |              |                                |  |
|                                                  |                                            |           |              | 容 Υ Η           |                                           | 2.436           | 63           |                                |  |
|                                                  |                                            |           |              | 28 B H          |                                           | 2.221           | $-72$        | 2                              |  |
|                                                  |                                            |           |              | 29 29 11        | ٠                                         |                 | $210 - 15$   |                                |  |
|                                                  |                                            |           |              | 10 元 H          |                                           | $+284 - 78$     |              | ٠                              |  |
| SLIN-Rev.<br>Ethera                              | $G$ Gasa - Jilalee)                        | Elmy-Web4 | Z CONTRA Los |                 |                                           |                 |              | <b>B Reside Kassey could a</b> |  |

Ventana RESULTS VIEWER con el merge de los datasets.

#### 2.14 Fundir archivos: Añadir variables

Dentro del paso DATA, la instrucción MERGE permite añadir variables.

Si los datasets que contienen las diferentes variables no tienen exactamente los mismos registros, es recomendable utilizar la instrucción BY VARIABLES. Las variables referidas en la instrucción BY, son tomadas como claves de referencia, tienen que estar presentes en ambos datasets y permiten identificar los diferentes casos dentro de cada dataset y asignarles la correspondencia adecuada. En caso de utilizar esta última opción, los dos datasets deben estar ordenados por las variables mencionadas en BY antes de realizar la fusión.

```
* FUSIÓN AÑADIENDO VARIABLES;
PROC SORT DATA= PACTIVO12;
BY IB; 
RUN; 
PROC SORT DATA= PACTIVO3;
BY IB; 
RUN; 
DATA PACTIVO123; 
MERGE PACTIVO12 (IN=A) PACTIVO3 (IN=B); 
BY IB; 
IF A AND B; 
RUN; 
PROC PRINT;
```
RUN;

Las variables A y B son temporales y se definen en la instrucción MERGE. Indican la procedencia de cada observación tras la FUSIÓN con los valores 0 (NO) y 1 (SÍ). Cuando un caso está presente en ambas bases de datos, las variables A y B valdrán 1. Sin embargo, si un caso no está presente en la segunda base de datos, la variable B valdrá 0.

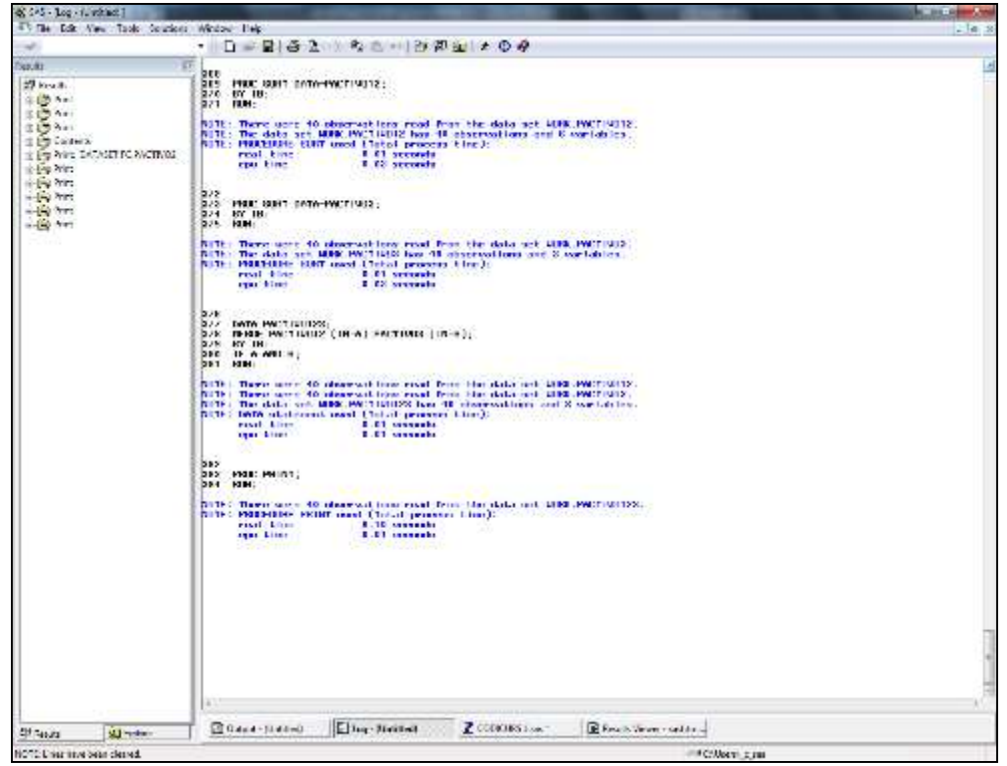

Ventana LOG después de la ejecución del código anterior.

### 2.15 Definición de etiquetas

SAS nos permite dar formato a los valores que son listados o visualizados en la ventana OUTPUT.

Cualquiera de estos "formatos" se puede crear mediante el procedimiento FORMAT y una vez creado, se puede utilizar para tantas variables como nos interese.

La instrucción VALUE indica un nuevo formato:

```
VALUE NOMBRE_FORMATO 
     VALOR1="ETIQUETA_DE_VALOR1" 
     VALOR2="ETIQUETA_DE_VALOR2" 
     ... 
     OTHER="ETIQUETA_POR_DEFECTO" ;
```
Para formatos alfanuméricos:

VALUE \$ NOMBRE\_FORMATO "VALOR1"="ETIQUETA\_DE\_VALOR1" "VALOR2"="ETIQUETA\_DE\_VALOR2" ... OTHER="ETIQUETA\_POR\_DEFECTO" ;

\* DEFINICIÓN DE ETIQUETAS DE VALORES;

```
PROC FORMAT; 
VALUE VFUM 1 = "S1" 2 = "NO";
VALUE $ VSEXO "H"='HOMBRE' "M"='MUJER'; 
RUN;
```
Con la instrucción LABEL, se dan etiquetas a las variables.

La operación de asignar un *formato* a una variable se realiza mediante la instrucción FORMAT en un paso DATA o en un PROC. La diferencia reside en que la especificación de estas instrucciones en un PROC tiene carácter temporal, mientras que las definiciones en un paso DATA pasan a ser permanentes. Si finalmente se definen en un paso DATA, al iniciar la sesión será imprescindible ejecutar de nuevo las definiciones de los formatos (PROC FORMAT).

\_\_\_\_\_\_\_\_\_\_\_\_\_\_\_\_\_\_\_\_\_\_\_\_\_\_\_\_\_\_\_\_\_\_\_\_\_\_\_\_\_\_\_\_\_\_\_\_\_\_\_\_\_\_\_\_\_\_\_\_\_\_\_\_\_\_\_\_\_\_\_\_\_\_\_\_\_\_\_\_\_\_\_\_\_

FORMAT VARIABLENUMÉRICA NOMBRE\_FORMATO. VARIABLEALFANUMÉRICA NOMBRE\_FORMATO\$. ;

siendo indispensable el punto después del nombre de formato.

LABEL VARIABLE =  $"E$ TIOUETA";

\* DEFINICIÓN DEL FORMATO DE LAS VARIABLES;

```
DATA FINAL; 
SET PACTIVO123; 
LABEL IB='NUMERO PACIENTE'; 
LABEL FARMACO='TRATAMIENTO ADMINISTRADO'; 
FORMAT SEXO $VSEXO. EDAD 2.; 
RUN;
```
\* GUARDAR LA BBDD DEFINITIVA;

```
DATA FC.FINAL; 
SET FINAL; 
RUN;
```
\* IMPRIMIR LA BASE DE DATOS;

```
PROC PRINT DATA=FC.FINAL LABEL NOOBS;
VAR IB FARMACO FUMADOR EDAD SEXO FC1 FC2; 
LABEL FC1='LABEL TEMPORAL' FC2='LABEL TEMPORAL'; 
RUN;
```

|                                            |                            |                 |                                      |                      |              |                                    |          | $-82$ |
|--------------------------------------------|----------------------------|-----------------|--------------------------------------|----------------------|--------------|------------------------------------|----------|-------|
| $\sim$                                     | ● 日本星香土 外名利 は限定 ● ● 30 A 9 |                 |                                      |                      |              |                                    |          |       |
| <b>KT</b><br>Tigacita:                     |                            |                 | SHUERO TRATAUENTO FUUADOR FOAD SCHO. |                      |              | <b>TARR TEMPORAL LARD TEMPORAL</b> |          |       |
| 27 km 8.                                   |                            |                 | PACESTE: ADMINISTRADO                |                      |              |                                    |          |       |
| 注(数 みゃ)                                    |                            |                 |                                      | Τ.                   | 22 HONERS    | 53                                 | 126      |       |
| <b>主管 4m</b><br>319901                     |                            | ø               | ŝ                                    |                      | SC MUTH      | $^{12}$                            | 151      |       |
| di Ethiopiana                              |                            | ż.              | ż                                    | κ                    | 21 HOME-RD   | ы                                  | LE:      |       |
| is Egy Web DATASET FOR VOTIVOS.<br>the Net |                            | z               |                                      | $\mathbb{R}$         | 23 MILTH     | 55                                 | 12       |       |
| in the form                                |                            | 売               | ż                                    | ÷                    | 22 1004595   | É.                                 | 126.     |       |
| $-1 - 2727$<br>$-14.77$                    |                            | V.              | z.                                   | ÷.                   | 21 MAGEL     | 55                                 | $12 -$   |       |
| $-60 - 147$                                |                            | Ŧ.              |                                      | ×                    | 24 10047-001 | n                                  | 180      |       |
| side fort                                  |                            | 8               | Ť                                    | z                    | 22 MAG       | $\mathbf{z}$                       | 136      |       |
|                                            |                            | э               | ۵                                    | 七                    | 21 MILER     | 88                                 | 120      |       |
|                                            |                            | ŵ.              |                                      |                      | 22 INNAPRO   | sa.                                | 45k      |       |
|                                            |                            |                 |                                      |                      |              |                                    |          |       |
|                                            |                            | T.              | r                                    | v                    | 22 MAGH      | 82                                 | <b>W</b> |       |
|                                            |                            | iz.             | a)                                   | z                    | 23 HOMERS    | 34                                 | ŦИ       |       |
|                                            |                            | 43              | ÷                                    | ÷                    | 26 MILER     | Ŧã.                                | 业        |       |
|                                            |                            | th.             | t.                                   | ×                    | 21 MAGE      | 88                                 | 14       |       |
|                                            |                            | 野               | ×                                    | ÷                    | 20 HOMERS    | gy.                                | ĩН       |       |
|                                            |                            | 淄               | ε                                    | s                    | 25 HOMERS    | 砂                                  | 1th      |       |
|                                            |                            | $\overline{1}$  |                                      | 2                    | 20 HOMERS    | 25                                 | 155      |       |
|                                            |                            | $\mathfrak{m}$  | ۶                                    | ۰.                   | 22 MILITRY   | z.                                 | 100      |       |
|                                            |                            | 75              | T                                    | t.                   | 15 MAGH      | 85                                 | 156      |       |
|                                            |                            | 20              | ä                                    |                      | 22 19060392  | E5                                 | IX-      |       |
|                                            |                            | 9t.             | 1.                                   |                      | PA HOMERS    | 23                                 | 120      |       |
|                                            |                            | 21              | 1                                    | z                    | 22 10042182  | 83                                 | 126      |       |
|                                            |                            | 73              | ٠                                    | τ.                   | 27 MLTR      | 75                                 | HC.      |       |
|                                            |                            | 34              | 1                                    | ×                    | 221MA ER     | $^{22}$                            | w        |       |
|                                            |                            | 22              | T.                                   | 2                    | 24 MUSEL     | 35                                 | 136      |       |
|                                            |                            | $\mathcal{N}_2$ | y,                                   | ÷.                   | 21 MUTE      | m                                  | 150      |       |
|                                            |                            | 26              | 1                                    | u                    | 24 HOMENE    | 68                                 | $T$ b    |       |
|                                            |                            | 21              | z                                    | z.                   | 22 HOMERE    | 22                                 | 180      |       |
|                                            |                            | 59.             |                                      | ٠                    | 371 HOMERS   | Fã                                 | 187      |       |
|                                            |                            | 11              | $\mathbf{I}$                         | $\ddot{\phantom{1}}$ | 11 4064-00-  | $\alpha$                           | uz       |       |
| cuse to<br>SUNNEY                          | $(2)$ Gaud - Jilaino       | Eley-Web-L      |                                      | Z CONTRS Los."       |              | <b>B</b> Results the way insection |          |       |

Ventana RESULTS VIEWER con el resultado de PROC PRINT con las etiquetas.

\_\_\_\_\_\_\_\_\_\_\_\_\_\_\_\_\_\_\_\_\_\_\_\_\_\_\_\_\_\_\_\_\_\_\_\_\_\_\_\_\_\_\_\_\_\_\_\_\_\_\_\_\_\_\_\_\_\_\_\_\_\_\_\_\_\_\_\_\_\_\_\_\_\_\_\_\_\_\_\_\_\_\_\_\_

Cuando se incluye la opción LABEL en el procedimiento PRINT, aparecen las etiquetas de las variables, con la opción NOOBS no aparece el número de observación correspondiente a cada caso. Utilizando VAR, se consigue que sólo se listen las variables mencionadas y en el orden deseado (por defecto se listan todas).

#### 2.16 Exportar datos

Con un nuevo paso DATA podemos exportar los datos en formato de texto.

La instrucción FILE es necesaria para exportar los datos de un dataset a la ruta y formato deseados, pero sólo sirve para ficheros de tipo texto.

En la instrucción PUT se mencionan las posiciones de cada variable (en el caso que el fichero de datos sea de formato fijo).

Utilizando como nombre de un dataset la palabra  $NULL$ , no se creará ningún dataset nuevo.

```
* EXPORTAR DATOS;
DATA NULL ;
SET FC.FINAL;
FILE 'C:\TEMP\FINAL.TXT' ;
PUT IB 1-2 FARMACO 3 SEXO 7;
RUN;
```
Al igual que para importar, también existe la posibilidad de exportar datos utilizando el asistente proporcionado por SAS.

\_\_\_\_\_\_\_\_\_\_\_\_\_\_\_\_\_\_\_\_\_\_\_\_\_\_\_\_\_\_\_\_\_\_\_\_\_\_\_\_\_\_\_\_\_\_\_\_\_\_\_\_\_\_\_\_\_\_\_\_\_\_\_\_\_\_\_\_\_\_\_\_\_\_\_\_\_\_\_\_\_\_\_\_\_

#### FILE  $\rightarrow$  EXPORT DATA

#### 2.17 Crear nuevas variables

Para trabajar con los datos, muchas veces es necesario recodificar y generar nuevas variables:

Estas modificaciones se realizan en el paso DATA.

Variables nuevas:

#### VARIABLE = VALOR O FÓRMULA

 La fórmula puede incluir otras variables, obteniendo el resultado de la fórmula registro a registro.

Recodificación:

Cuando la condición que hay después de IF es cierta, entonces se aplica la transformación que aparece después de THEN. Cuando después de un IF hay la instrucción ELSE, entonces se aplica la transformación que se menciona, sólo cuando la condición especificada en IF es falsa.

Al hacer diversas transformaciones en una sola condición IF, deben estar todas ellas entre un DO y un END.

```
* RECODIFICACIÓN DE VALORES;
* CREAR VARIABLES NUEVAS;
DATA FINAL S;
SET FC.FINAL; 
DIF=FC2-FC1; 
IF EDAD \langle 23 THEN EDAD2=1;
ELSE EDAD2=2; 
IF IB=5 THEN DO; 
EDAD=26;SEXO="M"; 
END; 
RUN; 
PROC PRINT; 
RUN;
```
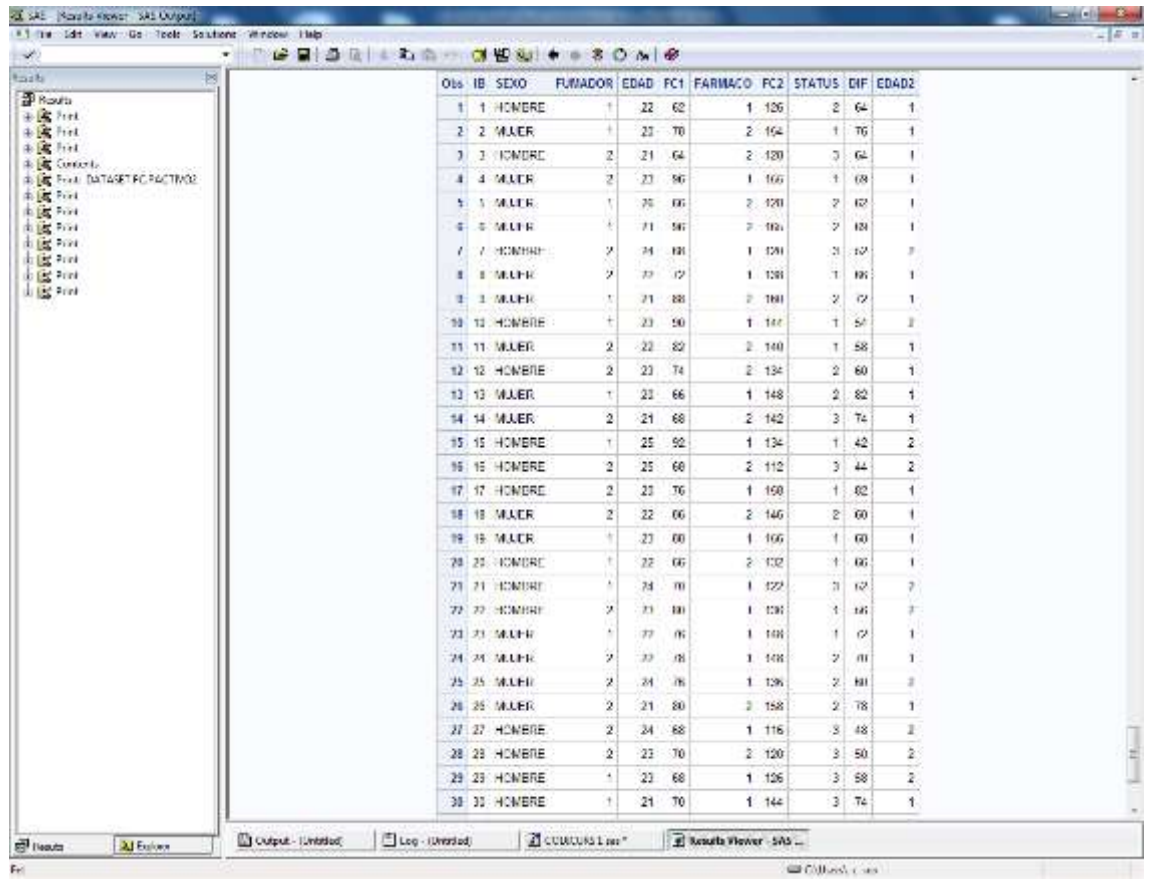

Se ha creado un dataset temporal con las modificaciones.

Ventana RESULTS VIEWER con el resultado del PROC PRINT ejecutado.

#### 2.18 Filtrar casos

Se pueden seleccionar casos o datos que cumplan cierta condición, a partir de la instrucción IF o equivalentemente la instrucción WHERE:

```
* FILTRAR CASOS – TODOS LOS PASOS SON EQUIVALENTES; 
DATA DIF70;
SET FINAL S;
WHERE DIF>70; 
RUN; 
DATA DIF70;
SET FINAL S;
IF DIF>70; 
RUN; 
DATA DIF70;
SET FINAL S;
IF DIF<=70 THEN DELETE;
RUN;
```
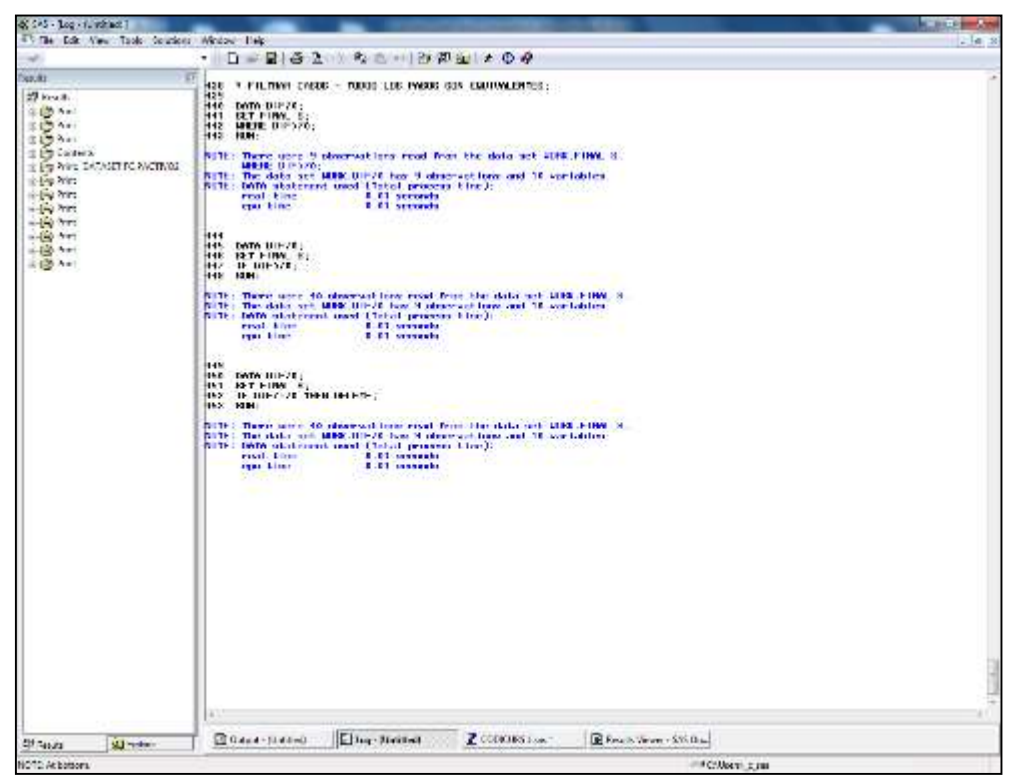

Ventana LOG donde se puede ver la selección de casos realizada.

El filtro con WHERE se ejecuta antes de la lectura, mientras que IF se ejecuta después.

#### 2.19 Funciones de SAS

Cuando se trabaja con las variables de la base de datos, es usual generar nuevas variables a partir de aquellas que ya existían utilizando funciones y operadores. Igualmente se emplean funciones y operadores para escribir condiciones utilizando, además, símbolos para comparar expresiones. Aunque hay una gran cantidad de funciones sólo se describen aquellas que son más usuales:

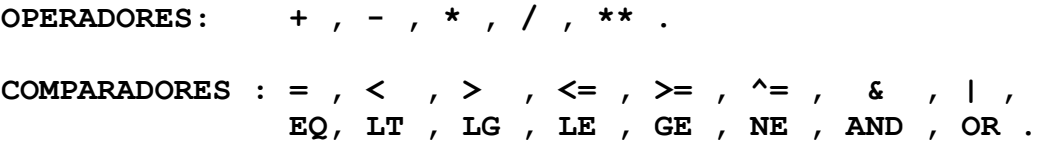

#### FUNCIONES NUMÉRICAS:

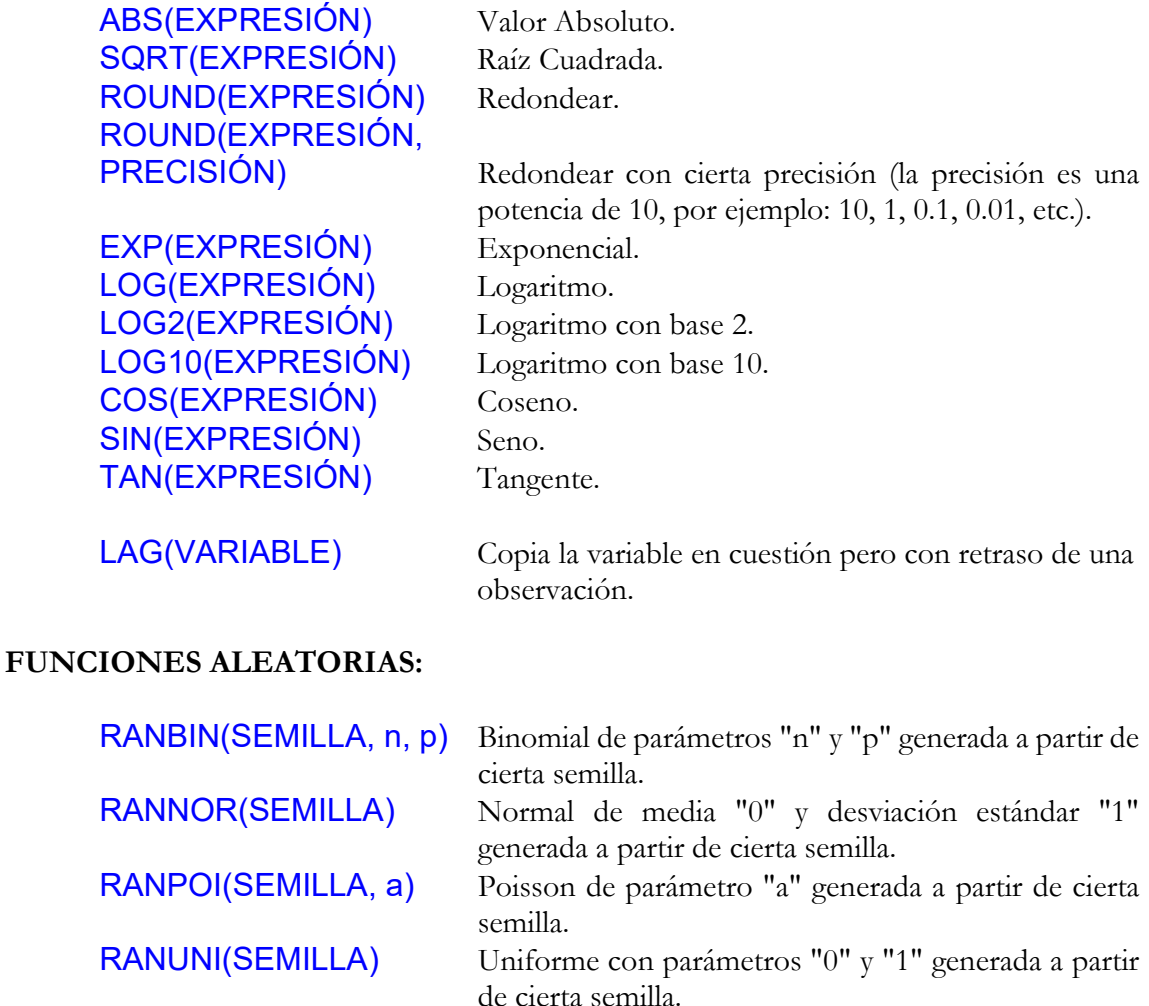

Cuando la semilla es cero, este valor se toma en realidad aleatoriamente.

#### FUNCIONES ALFANUMÉRICAS:

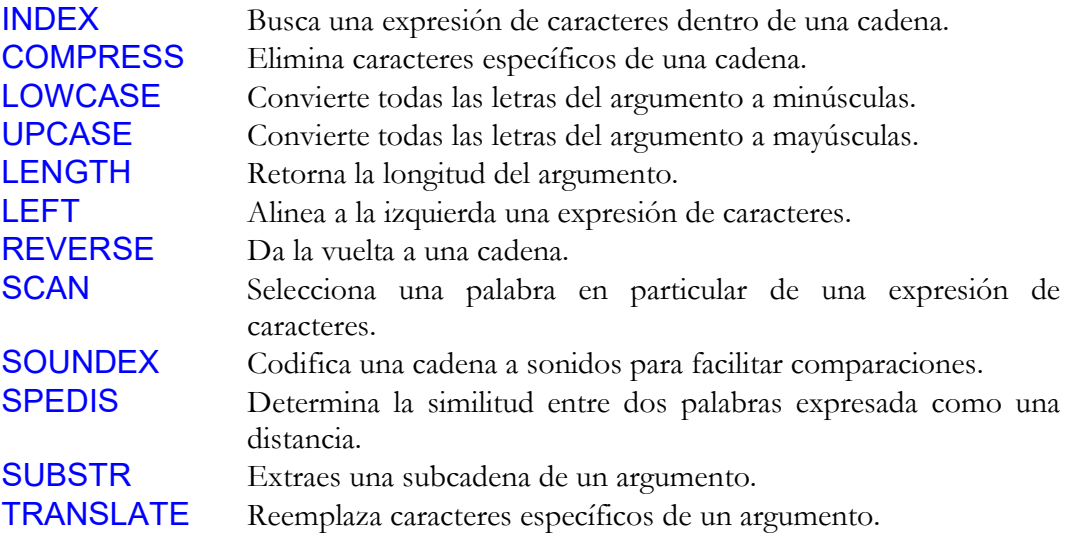

#### 2.20 Procedimientos SAS

La sintaxis de los diferentes procedimientos suele ser muy similar. La mayoría de opciones sirven para casi todos los procedimientos, pero con prudencia, ya que cada procedimiento tiene sus particularidades y no siempre estas opciones tienen sentido en cualquier PROC. En líneas generales, la estructura de un procedimiento puede ser la siguiente:

Código ejemplo:

\* USO GENERAL DE LOS PROCEDIMIENTOS; PROC NOM PROC DATA=NOMBRE DATASET OPCIONES ESPECÍFICAS; \* INSTRUCCIONES ESPECÍFICAS DEL PROC; \* INSTRUCCIONES OPTATIVAS DEL PROC; WHERE CONDICIÓN; BY VARIABLES; WEIGHT VARIABLE PESO; OUTPUT OUT=DATASET\_SALIDA; RUN;

Después del nombre del procedimiento se pueden escribir las opciones específicas que usualmente son diferentes para cada procedimiento, excepto la opción DATA=NOMBRE\_DATASET que ya ha sido comentada anteriormente. Esta opción permite especificar cuál es el dataset de trabajo.

Las instrucciones específicas de cada procedimiento son un requisito indispensable para el funcionamiento del mismo, y suelen estar relacionadas con las variables que se analizan. Generalmente, después de escribir la lista de variables, se escribe el símbolo "/ " seguido de otras opciones más concretas debe realizar el procedimiento.

La instrucción WHERE permite estudiar sólo los datos del dataset que cumplen una cierta condición.

La instrucción BY se utiliza para partir los datos del dataset en diferentes grupos según los valores que toma la variable allí mencionada. El procedimiento repite su análisis para cada uno de estos subgrupos. BY es una opción imprescindible en el procedimiento SORT aunque no tiene exactamente este sentido.

En los procedimientos estadísticos se puede incluir la instrucción WEIGHT, donde se especifica qué variable da el peso de los datos, es decir, qué variable contiene las frecuencias (datos ponderados).

La instrucción **OUTPUT OUT=DATASET SALIDA** es una opción muy útil que permite guardar los estadísticos calculados por el procedimiento en un dataset que se llama DATASET SALIDA. En algunos casos, también se pueden almacenar los datos que ha

generado el procedimiento para calcular los estadísticos, pero este paso se menciona dentro de las instrucciones específicas del procedimiento después del símbolo "/ " por ejemplo.

Las instrucciones WEIGHT (a veces se denomina FREQ) y OUTPUT no sirven para los procedimientos no estadísticos.

Para cualquier duda en la sintaxis de un procedimiento, consultar el HELP. Allá se describen todas las instrucciones que son imprescindibles y todas las opciones que permite el procedimiento.

#### Procedimientos habituales de SAS/BASE

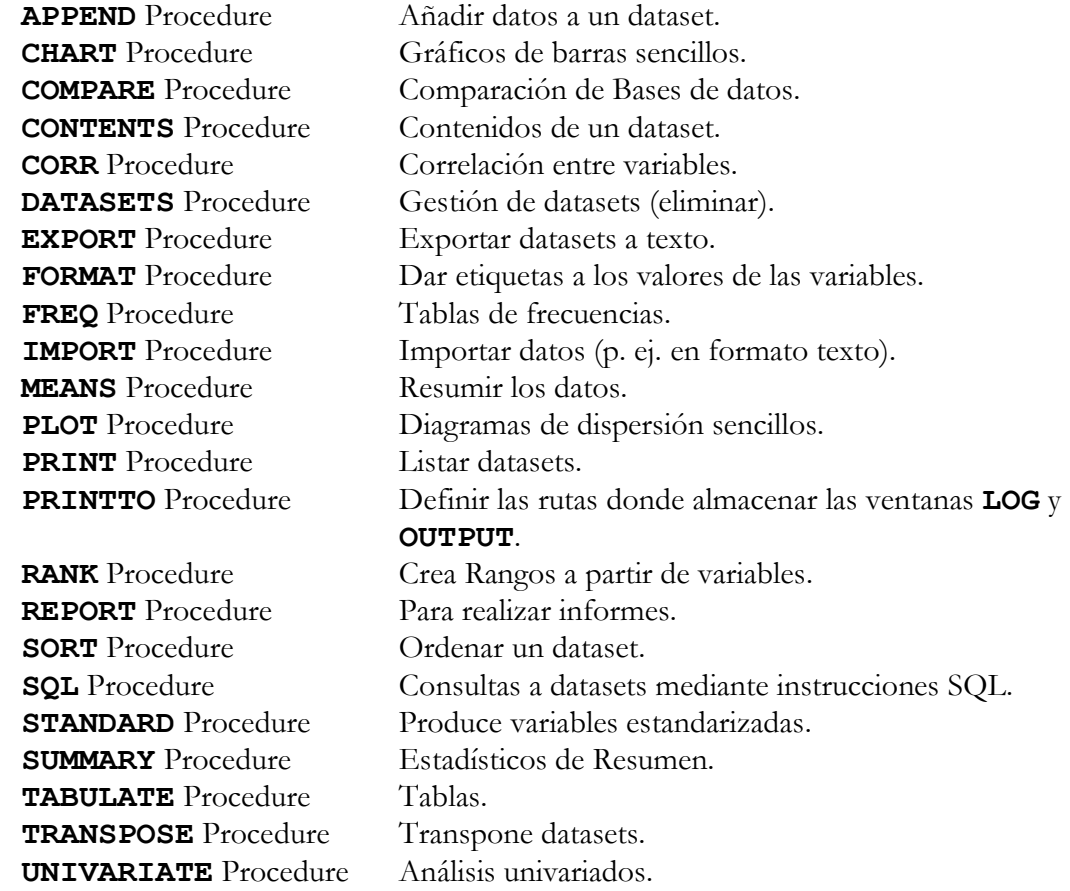

#### Procedimientos habituales de SAS/STAT

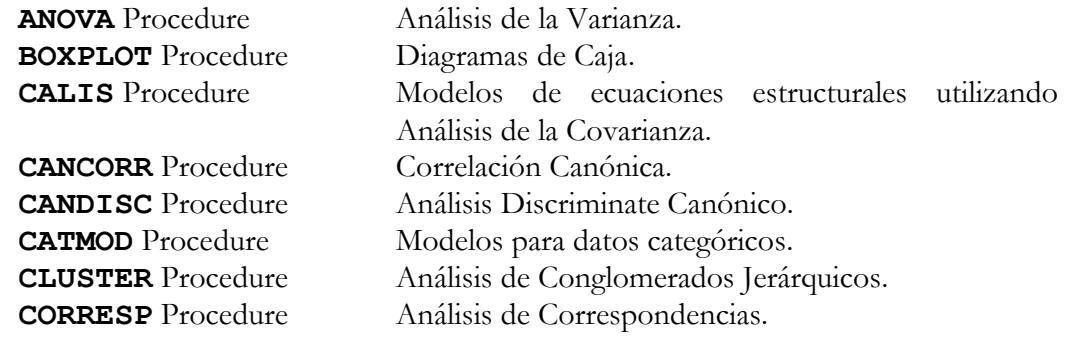

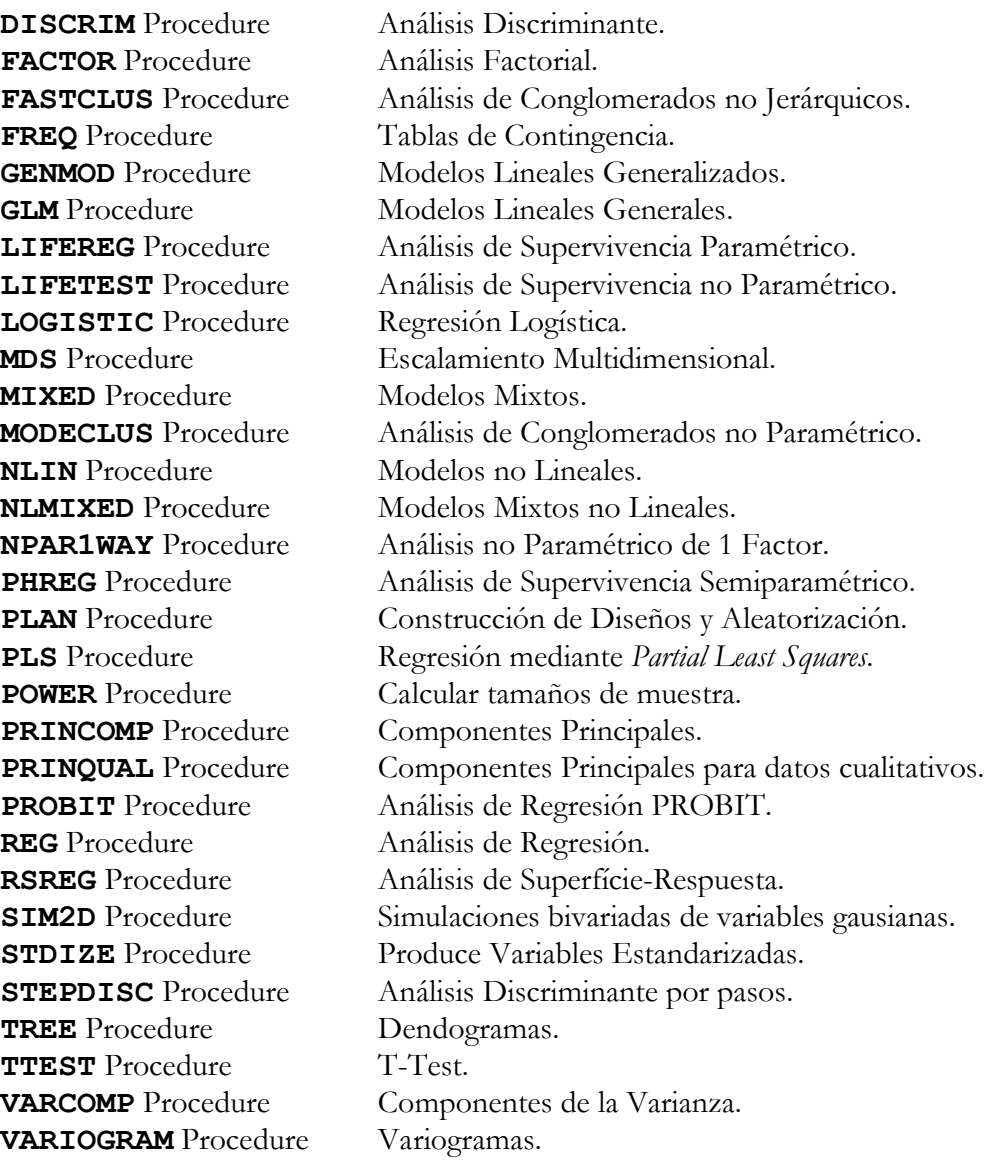

#### Procedimientos habituales de SAS/GRAPH

G3D Procedure Superficies.

GCHART Procedure Diagramas de Barras. GMAP Procedure Representación de Mapas. GPLOT Procedure Diagramas de dispersión. GSLIDE Procedure Presentaciones y Diapositivas.

#### 2.21 Resumir datos

Una vez leída la matriz de datos es usual observar algunos de los estadísticos más sencillos y tener así una idea aproximada de como son las variables analizadas. Esta información también puede ayudar a detectar posibles errores de los datos. El procedimiento que permite obtener estos estadísticos es PROC MEANS.

```
* RESUMIR DATOS; 
PROC MEANS DATA=FC.FINAL;
VAR EDAD; 
CLASS SEXO; 
RUN; 
PROC MEANS DATA=FC.FINAL MAXDEC=2;
VAR FC1 FC2;
OUTPUT OUT=M_FC MEAN(FC1 FC2)= M1 M2 STD(FC1 FC2)=STD1 
STD2; 
RUN;
```
En este último caso, se obtiene el fichero M\_FC con las medias y las desviaciones estándares de las variables FC1 y FC2.

|                 |                              |                            |                                                                                                    | ● 日本星1百日 火の 日 日本限量 1000 年の A19 |                     | d) (45 - Rasch Viene-SAS Casad)<br>(75 Mei: Edit Vien, Go. Toda, Sosdan), Minose, Leip                                                                                                    |                                            |
|-----------------|------------------------------|----------------------------|----------------------------------------------------------------------------------------------------|--------------------------------|---------------------|----------------------------------------------------------------------------------------------------|--------------------------------------------|
|                 |                              | The REARS Procedure        |                                                                                                    |                                |                     | <b>KT</b>                                                                                                    | $\rightarrow$<br>fandt                     |
|                 |                              | Analysis Vuriable: EUAD    |                                                                                                    |                                |                     | $\begin{array}{l} \left\{ \begin{array}{l} \mathcal{D} \text{ local} \\ \mathcal{D} \text{ A} \text{ s} \\ \mathcal{D} \text{ A} \text{ s} \\ \mathcal{D} \text{ A} \text{ s} \\ \mathcal{D} \text{ A} \text{ s} \\ \mathcal{D} \text{ A} \text{ s} \text{ s} \end{array} \right. \\ \left\{ \begin{array}{l} \mathcal{D} \text{ A} \text{ s} \\ \mathcal{D} \text{ A} \text{ s} \text{ s} \end{array} \right. \end{array}$ |                                            |
|                 | Std Dev Nintmann Unstmann    | Heats:                     | N Disk N                                                                                                    | SD03                           |                     |                                                                                                    |                                            |
|                 |                              |                            | 22 - 22 - 22 Breakfiel Historichi, 19 Fancant - 25 Fancant<br>18 18 21 32:32:33 1 15:542: 03.03:03:0 04:53:03:0 | <b>KMDRE</b><br>VULSI          |                     |                                                                                                    | in the West                                |
|                 |                              |                            |                                                                                                    |                                |                     |                                                                                                    | in Fig. Witt<br>$-1 - 1777$<br>$-140$ (hm) |
|                 |                              | <b>The NFANS Procedure</b> |                                                                                                    |                                |                     |                                                                                                    | $-69 - 777$<br>+10 Apri                    |
|                 |                              |                            | Verlatin H Near Std Dev Minimum Macimum                                                                         |                                |                     |                                                                                                    | 3 (3) Au)<br><b>Big Viven</b>              |
| 49.95<br>165.83 | 受催<br>七つ角                    | 多様<br>13.201               | 齐军<br>45<br>40 1YT 70                                                                                           | DC1<br>DC2                     |                     |                                                                                                    | <b>GID View</b><br><b>SID Vear</b>         |
|                 |                              |                            |                                                                                                    |                                |                     |                                                                                                    | <b>GLORING</b>                             |
|                 |                              |                            |                                                                                                    |                                |                     |                                                                                                    |                                            |
|                 |                              |                            |                                                                                                    |                                |                     |                                                                                                    |                                            |
|                 |                              |                            |                                                                                                    |                                |                     |                                                                                                    |                                            |
|                 |                              |                            |                                                                                                    |                                |                     |                                                                                                    |                                            |
|                 |                              |                            |                                                                                                    |                                |                     |                                                                                                    |                                            |
|                 |                              |                            |                                                                                                    |                                |                     |                                                                                                    |                                            |
|                 |                              |                            |                                                                                                    |                                |                     |                                                                                                    |                                            |
|                 |                              |                            |                                                                                                    |                                |                     |                                                                                                    |                                            |
|                 |                              |                            |                                                                                                    |                                |                     |                                                                                                    |                                            |
|                 |                              |                            |                                                                                                    |                                |                     |                                                                                                    |                                            |
|                 |                              |                            |                                                                                                    |                                |                     |                                                                                                    |                                            |
|                 |                              |                            |                                                                                                    |                                |                     |                                                                                                    |                                            |
|                 |                              |                            |                                                                                                    |                                |                     |                                                                                                    |                                            |
|                 | <b>B Reside Kases - SAS </b> |                            | Z CONTRA Los                                                                                                    | $E$ and the left               | $G$ Gasa - Jilalee) | <b>Window</b>                                                                                                    | <b>COT TANZA</b>                           |

Ventana RESULTS VIEWER con el resultado de PROC MEANS.

Con la instrucción VAR se define qué variables son estudiadas. La instrucción CLASS es optativa y es muy similar a la opción BY, pero la diferencia es que con la primera los resultados en la ventana OUTPUT son mucho más compactos. Para la instrucción OUTPUT OUT=dataset\_salida en este caso es necesario incorporar la lista de estadísticos y los nombres de las variables con que se van a guardar. Cuando se exploran diversas variables al mismo tiempo, es posible incluir estadísticos para ambas variables en el dataset de salida, especificando cada uno de los nombres. MAXDEC=N indica la precisión deseada. Los posibles estadísticos a incluir son:

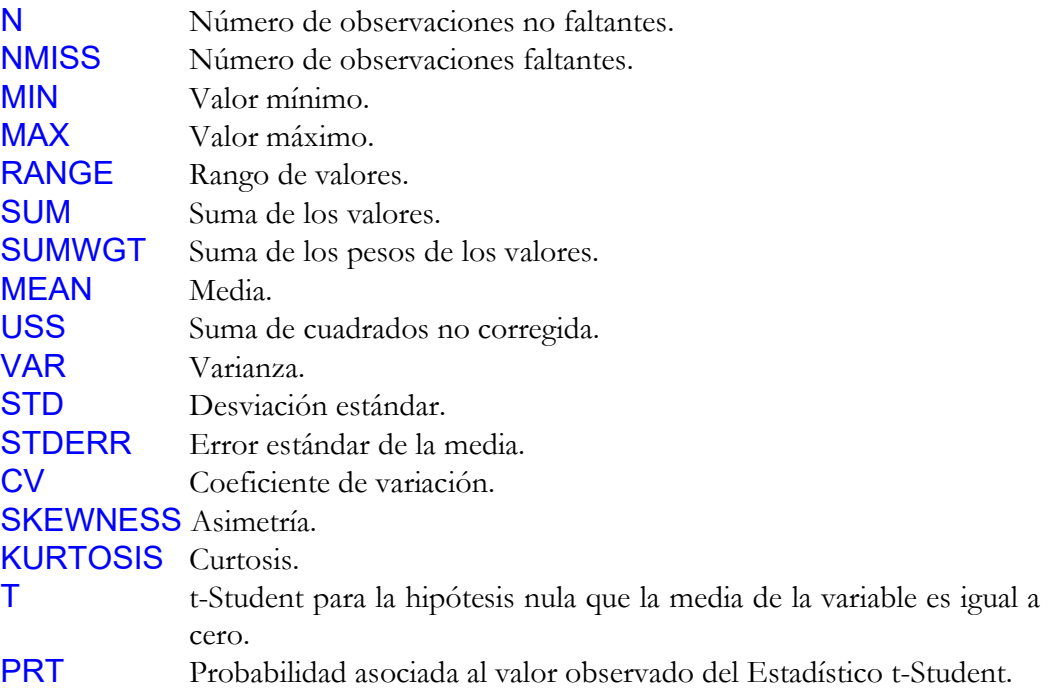

#### 2.22 Tablas de frecuencia: Proc Freq

El procedimiento FREQ genera tablas de frecuencias. Este procedimiento, también puede ser útil para observar la calidad de los datos, comprobando si hay valores extraños o faltantes (y poder proceder con su recodificación o corrección).

```
* TABLAS DE FRECUENCIA ; 
PROC FREQ DATA=FC.FINAL;
TABLES SEXO /OUT=F_SEXO; 
RUN; 
PROC FREQ DATA=FC.FINAL ORDER=DATA; 
TABLES SEXO /TESTP=(0.4 0.6); 
RUN;
```
Para obtener los datos referentes a la tabla de contingencia o la tabla de frecuencias correspondiente en un dataset nuevo es necesaria la opción OUT=DATASET\_SALIDA (si se realizan diversas tablas al mismo tiempo, sólo se guardan los datos referentes a la última tabla especificada).

Las opciones TESTP o TESTF permiten contrastar si la distribución de los datos es homogénea con otra distribución poblacional definida por el usuario.

TESTP=(p1 p2 p3 ... pn) representan las probabilidades de los n posibles valores de la variable analizada.

TESTF=(f1 f2 f3 ... fn) representan las frecuencias relativas de los n posibles valores de la variable analizada.

## 2.23 Tablas de contingencia: Proc Freq

Por otra parte este procedimiento también permite hacer tablas de contingencia a partir de diversas variables discretas.

```
* TABLAS DE CONTINGENCIA; 
PROC FREQ DATA=FC.FINAL;
TABLES FARMACO*SEXO /CHISQ; 
OUTPUT OUT=X_FARMACO CHISQ; 
RUN; 
PROC FREQ DATA=FC.FINAL;
TABLES FARMACO*SEXO /CHISQ OUT=F_FARMACO; 
RUN; 
PROC PRINT DATA=F FARMACO;RUN;
PROC PRINT DATA=X FARMACO;RUN;
```
Tal y como se ha comentado en el apartado anterior, escribiendo la opción OUTPUT **OUT=DATASET\_SALIDA** se obtienen los estadísticos calculados (siempre y cuando hayan sido requeridos y especificados a continuación).

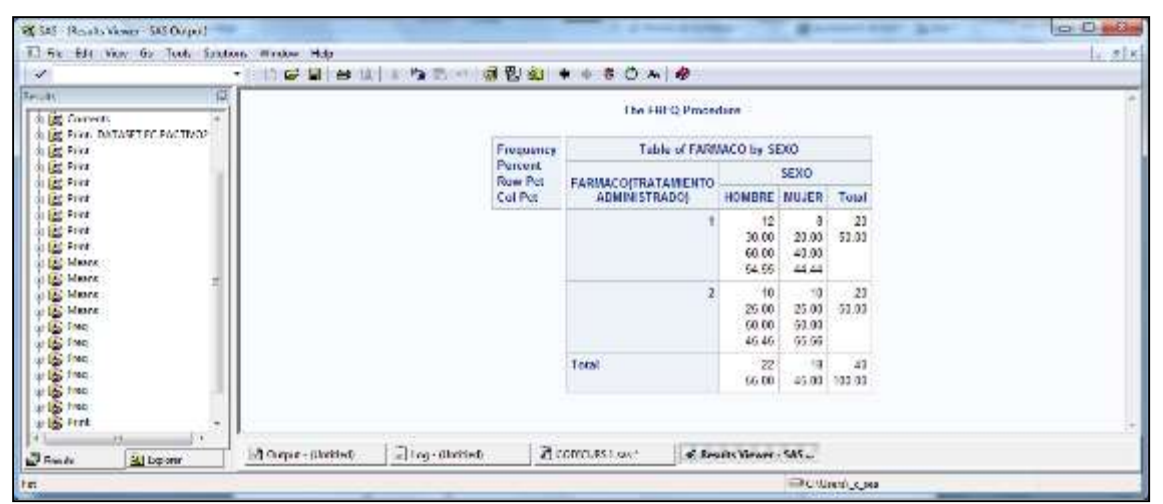

Ventana RESULTS VIEWER con la tabla de contingencia FARMACO vs SEXO.

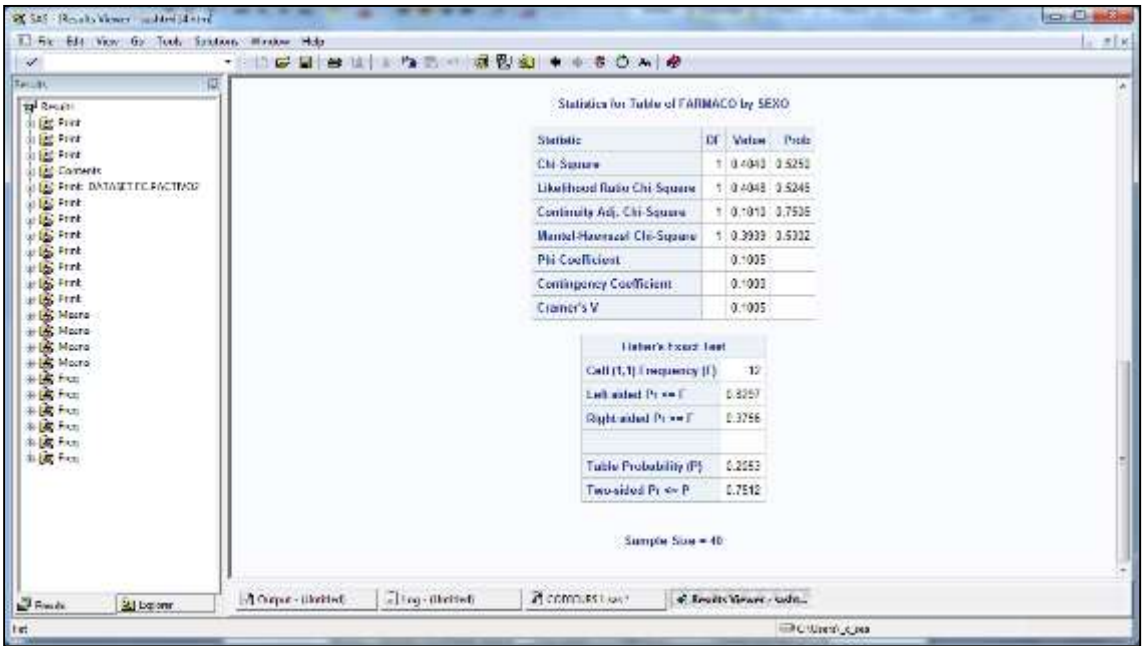

Ventana RESULTS VIEWER con los estadísticos correspondientes a / CHISQ de la tabla FARMACO vs SEXO.

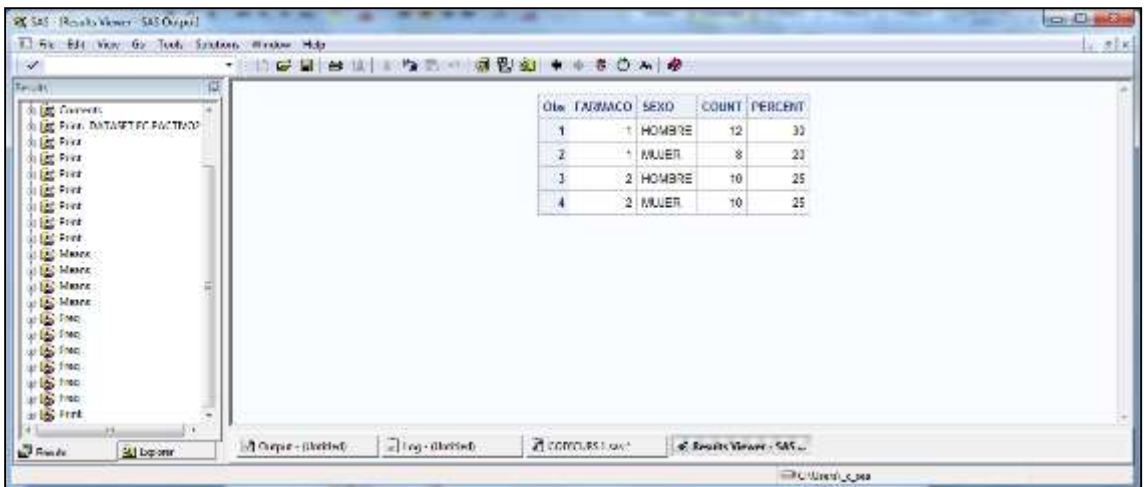

Ventana RESULTS VIEWER con el resultado del PROC PRINT del dataset de salida F\_ FARMACO.

|                                    | No. Ed. New Art Task: Soldons Works, Pola- |           |                      |                        |       |                           |                                       |  |         |              |                                    |         |         | 2.3   |
|------------------------------------|--------------------------------------------|-----------|----------------------|------------------------|-------|---------------------------|---------------------------------------|--|---------|--------------|------------------------------------|---------|---------|-------|
|                                    |                                            | ■ 宮崎 唐龍   |                      | 法の起源した                 |       | <b>OLD HEATTHE BOATTO</b> |                                       |  |         |              |                                    |         |         |       |
| 联                                  |                                            |           |                      |                        |       |                           |                                       |  |         |              |                                    |         |         |       |
| 日 Carras<br>×                      | <b>CON N 1959</b>                          |           | <b>DETER PROBLEM</b> |                        | LHEMI |                           | III THEN P LICHE AICH OF ARTH P ARTH. |  |         | <b>HHCHI</b> | TOT MICHELP MECHE XPL 11525 XPL 11 |         |         |       |
| of the Print, DATASET TO MACTINGE  |                                            | 140.94041 |                      | $+ 0.5553 + 0.40576$ . |       |                           | 1 072445 0.0001                       |  | 0.75352 | 0.3932       |                                    | 0.53324 | 0.32960 | 0.775 |
| <b>Black</b> Point<br>or Eal Print |                                            |           |                      |                        |       |                           |                                       |  |         |              |                                    |         |         |       |
| <b>HER Pine</b>                    |                                            |           |                      |                        |       |                           |                                       |  |         |              |                                    |         |         |       |
| or Eng Print                       |                                            |           |                      |                        |       |                           |                                       |  |         |              |                                    |         |         |       |
| <b>Highland</b>                    |                                            |           |                      |                        |       |                           |                                       |  |         |              |                                    |         |         |       |
| U Bill Print                       |                                            |           |                      |                        |       |                           |                                       |  |         |              |                                    |         |         |       |
| <b>Highest</b><br>of Edit Means    |                                            |           |                      |                        |       |                           |                                       |  |         |              |                                    |         |         |       |
| 高橋 Me.r.                           |                                            |           |                      |                        |       |                           |                                       |  |         |              |                                    |         |         |       |
| High Mesna                         |                                            |           |                      |                        |       |                           |                                       |  |         |              |                                    |         |         |       |
| <b>IL DE Moirie</b>                |                                            |           |                      |                        |       |                           |                                       |  |         |              |                                    |         |         |       |
|                                    |                                            |           |                      |                        |       |                           |                                       |  |         |              |                                    |         |         |       |
| LI ESTINE                          |                                            |           |                      |                        |       |                           |                                       |  |         |              |                                    |         |         |       |
| <b>GLE From</b>                    |                                            |           |                      |                        |       |                           |                                       |  |         |              |                                    |         |         |       |
| Li Bal Tree:<br>日曜日本               |                                            |           |                      |                        |       |                           |                                       |  |         |              |                                    |         |         |       |
| <b>U Bit Diet</b>                  |                                            |           |                      |                        |       |                           |                                       |  |         |              |                                    |         |         |       |
| → 图 Hotel                          |                                            |           |                      |                        |       |                           |                                       |  |         |              |                                    |         |         |       |
| Li Egi Print<br>٠                  |                                            |           |                      |                        |       | $\,$                      |                                       |  |         |              |                                    |         |         |       |

Ventana OUTPUT con parte del resultado del PROC PRINT del dataset de salida X\_ FARMACO.

En la instrucción TABLES es donde se hace referencia a las variables con las cuales se trabaja (es posible solicitar diversas tablas al mismo tiempo). Si se desea una tabla de contingencia es imprescindible escribir el símbolo ' \* ' entre las variables a representar. En este último caso, es útil solicitar también el cálculo del estadístico Chi-Cuadrado escribiendo ' / CHISQ ' al final de la instrucción TABLES.

#### 2.24 Tablas de estadísticos de resumen

El procedimiento TABULATE diseña tablas al gusto del usuario. Este procedimiento dispone de muchas opciones, pero sólo se describen algunos casos simples:

```
* PRESENTACIÓN DE RESULTADOS EN TABLAS;
PROC TABULATE DATA=FC.FINAL;
CLASS FARMACO SEXO; 
TABLE FARMACO, (N*SEXO ALL); 
RUN;
PROC TABULATE DATA=FC.FINAL;
CLASS FARMACO; 
VAR FC1 FC2;
TABLE FARMACO, MEAN* (FC1 FC2);
RUN;
```

| 22 SAE   Rosalta Kiswicz SAE Output!      |                 |                 |                                                                             |                   |            | $k = 10 - 2n$ |
|-------------------------------------------|-----------------|-----------------|-----------------------------------------------------------------------------|-------------------|------------|---------------|
| "I get get gav ge goet gentere genoem geb |                 |                 |                                                                             |                   |            |               |
| $\mathcal{L}$                             | $\bullet$       |                 | <b>PGBBBBC 3 8 9 0 8 9 9 9 8 0 MB</b>                                       |                   |            |               |
| tasti                                     | 図               |                 |                                                                             |                   |            |               |
| <b>P</b> Bouto                            |                 |                 |                                                                             | M                 | <b>AII</b> |               |
| + is first                                |                 |                 |                                                                             |                   |            |               |
| +B firt                                   |                 |                 |                                                                             | \$9,300           |            |               |
| + is hist                                 |                 |                 |                                                                             | новное милие и    |            |               |
| 4 R Generic                               |                 |                 | <b><i><u><i><u>DONSKA KONSKA</u></i></u></i></b><br>TRATAMENTO ADMINISTRADO |                   |            |               |
| <b>B. BE FOOD DATASET FC RACTIVOL</b>     |                 |                 |                                                                             |                   |            |               |
| dilla Fort                                |                 |                 | $\mathbf{1}$                                                                | 12                | $8 \ 21$   |               |
| in fact First                             |                 |                 | $\mathbf{z}$                                                                | 16.               | $10^{124}$ |               |
| di ja Fred                                |                 |                 |                                                                             |                   |            |               |
| di fig Print                              |                 |                 |                                                                             |                   |            |               |
| di fig Print                              |                 |                 |                                                                             |                   |            |               |
| 市区和社                                      |                 |                 |                                                                             |                   |            |               |
| <b>山区 Print</b>                           |                 |                 |                                                                             |                   |            |               |
| <b>ILE Marx</b>                           |                 |                 |                                                                             |                   |            |               |
| in IS Mark<br>In IS Mark                  |                 |                 |                                                                             |                   |            |               |
|                                           |                 |                 |                                                                             |                   |            |               |
|                                           |                 |                 |                                                                             |                   |            |               |
|                                           |                 |                 |                                                                             |                   |            |               |
|                                           |                 |                 |                                                                             |                   |            |               |
|                                           |                 |                 |                                                                             |                   |            |               |
|                                           |                 |                 |                                                                             |                   |            |               |
| $+15$ then                                |                 |                 |                                                                             |                   |            |               |
| + IS Tirl                                 |                 |                 |                                                                             |                   |            |               |
| + is fint                                 |                 |                 |                                                                             |                   |            |               |
| 4 LB huz                                  |                 |                 |                                                                             |                   |            |               |
| 4 D her                                   |                 |                 |                                                                             |                   |            |               |
| di in Tanalalo                            |                 |                 |                                                                             |                   |            |               |
| di la Tinaleio                            |                 |                 |                                                                             |                   |            |               |
| in <b>Ex</b> Tabalair                     |                 |                 |                                                                             |                   |            |               |
|                                           |                 |                 |                                                                             |                   |            |               |
|                                           |                 |                 |                                                                             |                   |            |               |
|                                           |                 |                 |                                                                             |                   |            |               |
|                                           |                 |                 |                                                                             |                   |            |               |
|                                           |                 |                 |                                                                             |                   |            |               |
|                                           |                 |                 |                                                                             |                   |            |               |
|                                           |                 |                 |                                                                             |                   |            |               |
|                                           |                 |                 |                                                                             |                   |            |               |
|                                           |                 |                 |                                                                             |                   |            |               |
|                                           |                 |                 |                                                                             |                   |            |               |
|                                           |                 |                 |                                                                             |                   |            |               |
|                                           |                 |                 |                                                                             |                   |            |               |
|                                           |                 |                 |                                                                             |                   |            |               |
|                                           |                 |                 |                                                                             |                   |            |               |
| <b>B</b> Heads<br>Al Euloca               | Cloudy Linkston |                 | d'coutusine"                                                                | E knuts Henry 5AS |            |               |
|                                           |                 | Log - (Untried) |                                                                             |                   |            |               |

Ventana RESULTS VIEWER con el resultado del primer PROC TABULATE.

La instrucción **CLASS** indica cuáles de las variables de la tabla clasifican los datos.

La instrucción VAR indica las variables numéricas que se quiere describir.

En la instrucción TABLE se indica la expresión de las variables que generan la tabla, introduciendo las variables representadas como filas y las representadas en columnas separadas por una coma. Estas expresiones pueden estar formadas por variables CLASS, variables VAR, la palabra ALL (que se refiere al total) y estadísticos, poniendo el símbolo " \* " para combinar y paréntesis para encadenar.

Algunos de los estadísticos disponibles son:

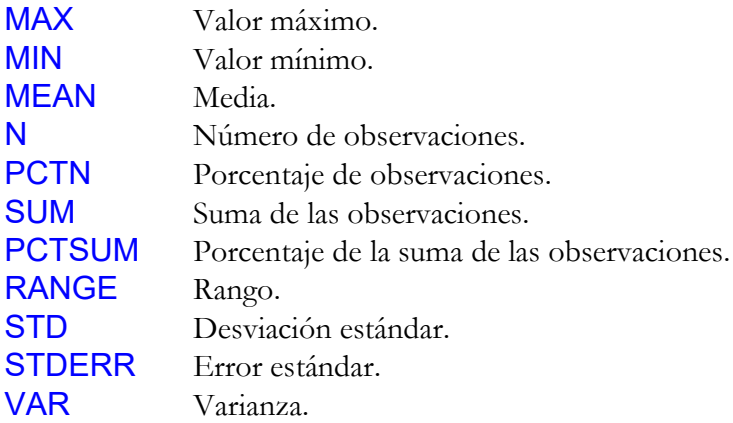

Algunas de las opciones disponibles son:

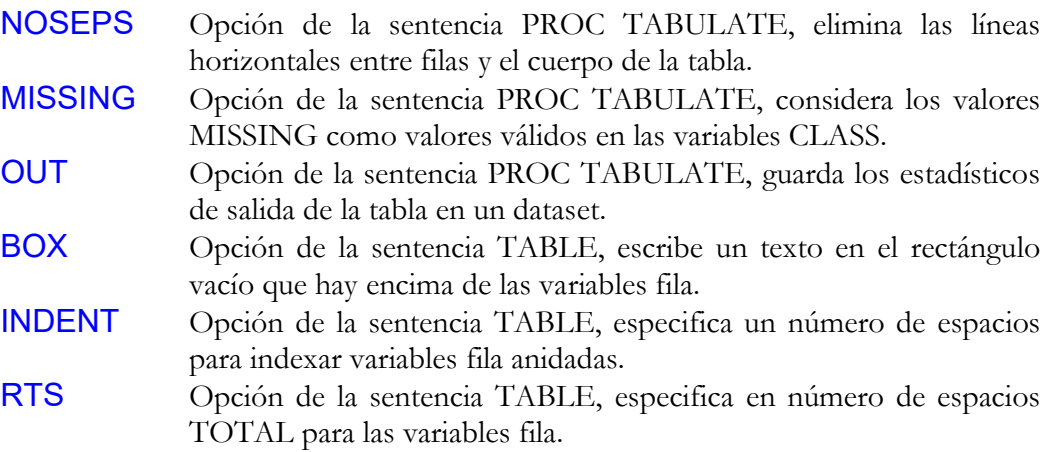

```
*PRESENTACIÓN DE RESULTADOS EN TABLAS CON DIFERENTES 
OPCIONES;
PROC FORMAT; 
VALUE FARMACOF 
           1='TRACTAM. A'
           2='TRACTAM. B'; 
RUN; 
PROC TABULATE DATA=FC.FINAL NOSEPS;
CLASS FARMACO SEXO; 
VAR FC1 FC2;
TABLE (FARMACO *SEXO='') ALL="TOTAL", 
(FC1="FC INICIAL" FC2="FC FINAL")* 
((MEAN="MITJANA" STD="DESV.TIPICA") *F=11.2) /INDENT=10;
FORMAT FARMACO FARMACOF.;
RUN;
```
En esta primera tabla, se han utilizado las siguientes opciones:

- o Se ha eliminado las líneas horizontales del cuerpo de la tabla (opción NOSEPS).
- o Se han puesto etiquetas a las variables FC1 y FC2 , y a los estadísticos media y desviación.
- o Se ha dado formato a la variable FARMACO (formato FARMACOF), y a los estadísticos media y desviación (longitud 11 con dos decimales).
- o Se ha indexado la variable anidada por filas, SEXO (con la opción INDENT).

Y se obtiene el siguiente resultado:

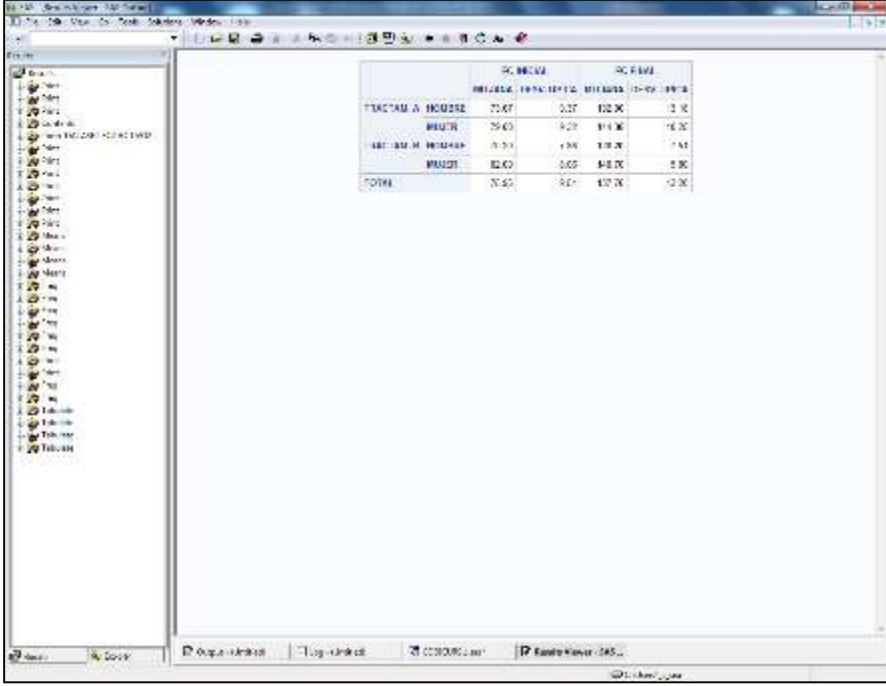

```
PROC TABULATE DATA=FC.FINAL NOSEPS ;
CLASS FARMACO /ORDER=FREQ; 
CLASS SEXO; 
TABLE (FARMACO='TRATAMIENTO ADMINISTRADO' ), 
      (SEXO=''' LLL=''TOTAL'')*
      ((N= "N" * F=6.0 PCTN<SEXO ALL>="%"*F=6.2))
       /RTS=30 BOX="TRATAMIENTO SEGUN SEXO"; 
FORMAT FARMACO FARMACOF.;
RUN;
```
En esta segunda tabla, se han utilizado las siguientes opciones:

- Se han eliminado las líneas horizontales del cuerpo de la tabla (opción NOSEPS).
- Se ha puesto etiqueta a la variable TRATAM , y a los estadísticos número de casos y porcentaje.
- Se ha dado formato a la variable TRATAM (formato TRATAMF), y a los estadísticos número de casos y porcentaje (longitud 6 sin decimales, y longitud 6 con dos decimales, respectivamente).
- Se ha calculado el total de porcentajes por tratamiento (la opción que hay entre "<>" después del estadístico PCTN).
- Se ha escrito un texto que describe la tabla, en el rectángulo superior izquierdo (opción BOX).
- Se ha definido el número de caracteres para variables fila de 30 (opción RTS).

Y se obtiene el siguiente resultado:

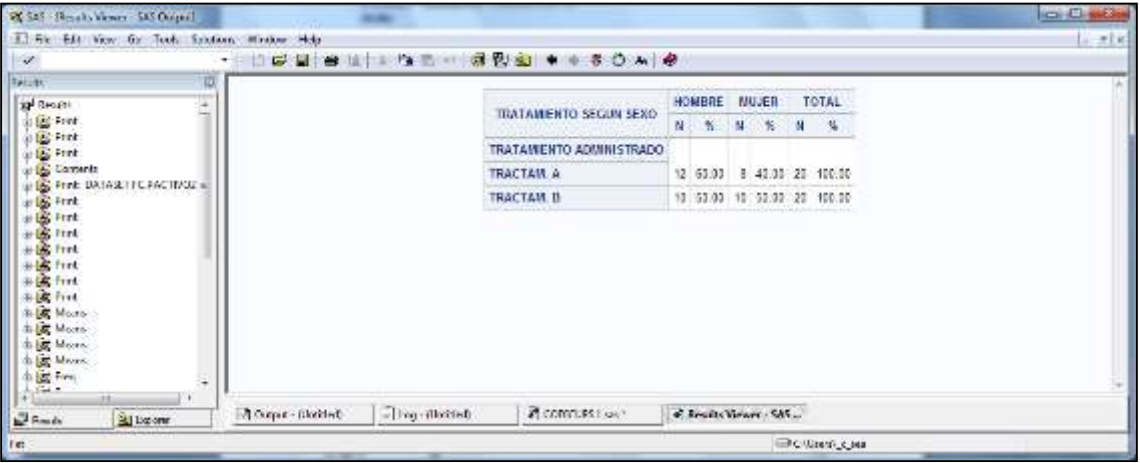

#### 2.25 Análisis Univariante

Cuando el objetivo del análisis es por ejemplo testar una hipótesis o bien cualquier otro análisis más profundo de los datos, es interesante explorar más detalladamente las variables y obtener otros estadísticos descriptivos así como tests relativos a la distribución de los datos o bien representaciones gráficas. El procedimiento que se utiliza para este tipo de exploración es el PROC UNIVARIATE.

\* ANÁLISIS UNIVARIANTE ;

```
PROC UNIVARIATE DATA=FC.FINAL;
VAR EDAD; 
OUTPUT OUT=U_EDAD MEAN=MEDIA MEDIAN=MEDIANA MODE=MODA;
```
RUN;

| ы<br><b>P</b> Bouts                                         |                       |                          | The UNIVARIATE Procedure<br>Variable: EDAD    |            |  |
|-------------------------------------------------------------|-----------------------|--------------------------|-----------------------------------------------|------------|--|
| + B feet<br>+ B Firt<br><b>A Be First</b>                   |                       |                          | Monuela                                       |            |  |
| 4 R Concel.                                                 | H                     |                          | 40 Sun Weights                                | 40         |  |
| <b>B. Br. Fried: DATASET FC-RACTIVO2</b><br><b>District</b> | Mean                  |                          | 22.415 Sun Observations                       | 896.6      |  |
| <b>In the Print</b>                                         | Std Deviation.        |                          | 43934533 Variance                             | 2.05737436 |  |
| di ba Fried<br><b>Right</b> Print                           | Skewness              |                          | 0.10543213 Kuntosis                           | 2.1514474  |  |
| List Fried                                                  | <b>Ilnoomeried 55</b> |                          | 20177.54 Connected \$5.                       | E0.EE1     |  |
| Et Print<br><b>IEC Print</b>                                |                       |                          | Coeff Variation   6 41964906 Still Ctron Moan | 0.22737490 |  |
| <b>IS Mark</b>                                              |                       |                          |                                               |            |  |
| <b>IS Shore</b>                                             |                       |                          | <b>Basic Statistical Measures</b>             |            |  |
| <b>IS Marx</b>                                              | Location              |                          | Variability                                   |            |  |
| <b>PIS Merre</b><br>PIS Theo                                | Manass.               |                          | 22.41500 Std Deviation                        | 1.43805    |  |
| a la frec                                                   |                       | Median 22.55000 Variance |                                               | 2.06797    |  |
| <b>B</b> tree                                               | Mode                  | 21.43000 Range           |                                               | 6.10000    |  |
| $x \rightarrow 0$<br><b>IS tree</b>                         |                       |                          | Interpractile Range 1.80000                   |            |  |
| S 7trl<br>+ IS First                                        |                       |                          | Texts for Uncertaint: Mad-3                   |            |  |
| 4 LB hut                                                    | Test                  |                          | <b>Statistic</b><br>o Vulue                   |            |  |
| <b>ALLE</b> PILE<br><b>D. L. Janaluki</b>                   | Student's L.          | $\mathbf{r}$             | 98.58167 Pr · N                               | < 000      |  |
| di la Fabaleio                                              | Sign                  | и                        | 22 Pt == [M] < 0001                           |            |  |
| <b>Big Schoolers</b><br><b>Alla</b> Tibulate                |                       | <b>Sigmed Rank S</b>     | 412 Pr == 15 < 0001                           |            |  |
| in juri Tabulate                                            |                       |                          |                                               |            |  |
| in <b>in the conten-</b>                                    |                       |                          | Quartias (Definitive 5)                       |            |  |
|                                                             |                       | Unantile                 | <b>Fullmate</b>                               |            |  |
|                                                             |                       | 100% Most                | 25.60                                         |            |  |
|                                                             |                       | 33%                      | 25.60                                         |            |  |
|                                                             |                       | 55%                      | 25.15                                         |            |  |
|                                                             |                       | 98%                      | 24.45                                         |            |  |
|                                                             |                       | 75% 03                   | 23.20                                         |            |  |
|                                                             |                       | 50% Medium               | 22.95                                         |            |  |
|                                                             |                       | 25% Of                   | 21.40                                         |            |  |

Ventana RESULTS VIEWER con parte del resultado de PROC UNIVARIATE.

```
PROC PRINT DATA=U EDAD;
RUN; 
PROC UNIVARIATE DATA=FC.FINAL PLOT NORMAL;
VAR EDAD; 
RUN;
```
Muchos de los estadísticos que produce el procedimiento UNIVARIATE también se obtienen con el procedimiento MEANS. El procedimiento UNIVARIATE incorpora estadísticos tales como los resultados de diferentes tests no paramétricos, tests de normalidad, y estadísticos descriptivos como percentiles, moda y valores más extremos.

Los estadísticos a incluir en el *DATASET\_SALIDA* mediante la instrucción OUTPUT son:

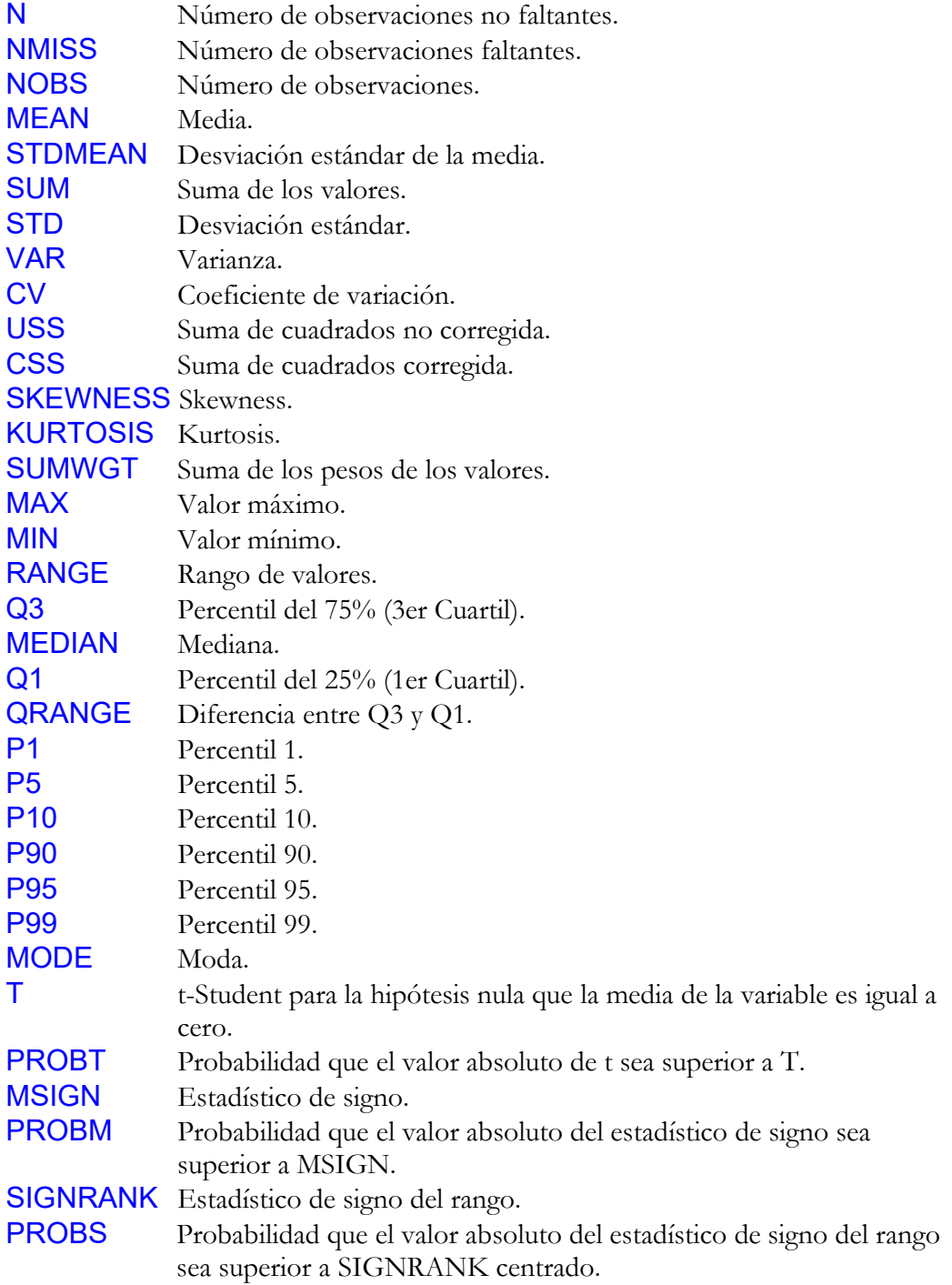

El procedimiento UNIVARIATE realiza tres tipos diferentes de representaciones de los datos si se especifica la opción PLOT: un diagrama de tallo y hojas, un diagrama de cajas y una gráfica para comparar la función de probabilidades empírica de los datos con la función de probabilidades de una variable aleatoria con distribución Normal con la misma media y desviación que la variable descrita.

Especificando la opción NORMAL en la instrucción PROC UNIVARIATE, se presentan dos estadísticos nuevos para testar si los datos provienen o no de una distribución normal, y en este caso también es posible incluirlos en el DATASET SALIDA:

W Estadístico para testar si los datos provienen de una variable Normal. PROBW Significación del test de normalidad bajo la hipótesis nula que los datos provienen de una variable Normal.

El procedimiento UNIVARIATE posibilita el contraste de diferencias entre medias de dos variables relacionadas (datos apareados o medidas repetidas) o bien el contraste para ver si la media de una cierta variable es igual a una determinada constante (en estos casos sólo existe un grupo de observaciones y no dos) estudiando la variable generada a partir de la diferencia (de las dos variables de medidas repetidas o bien de la variable y el valor de contraste) y observando el resultado del t-Test que proporciona. También se permite obtener un histograma mediante la instrucción:

```
* HISTOGRAMA ;
```

```
PROC UNIVARIATE DATA=FC.FINAL;
CLASS SEXO; 
VAR FC2; 
HISTOGRAM / NORMAL CFILL=GRAY; 
RUN;
```
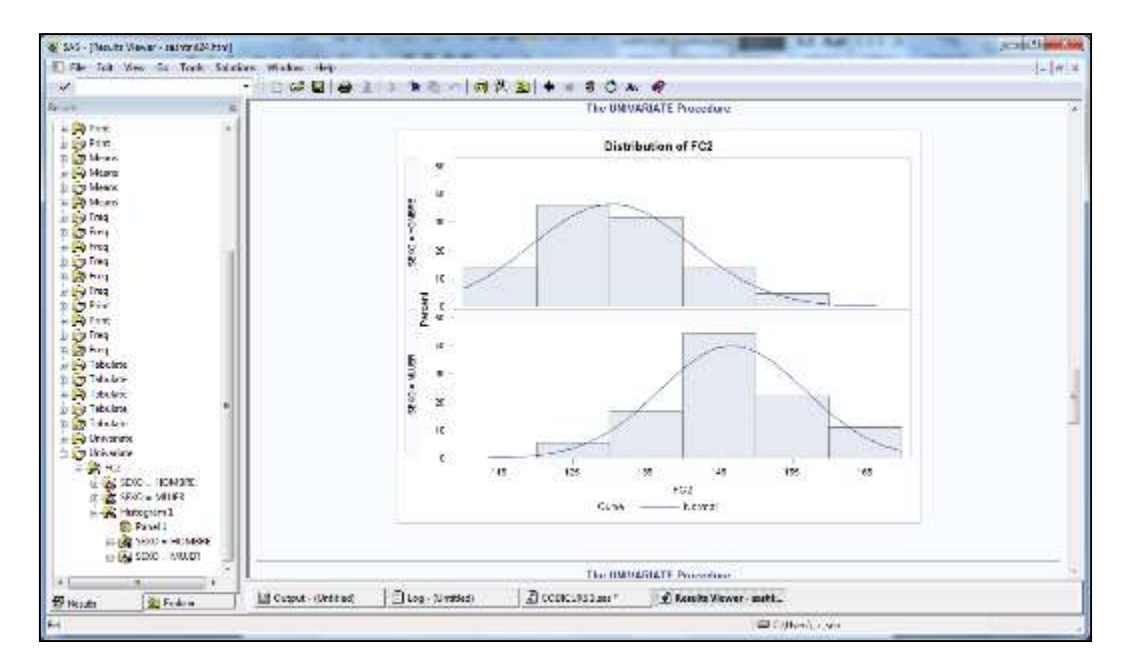